# 串口转 4G (4G LTE DTU) AT 指令集

 $-V3.7.6$ 

适用于以下型号: SK-LTE-364

# 产品目录

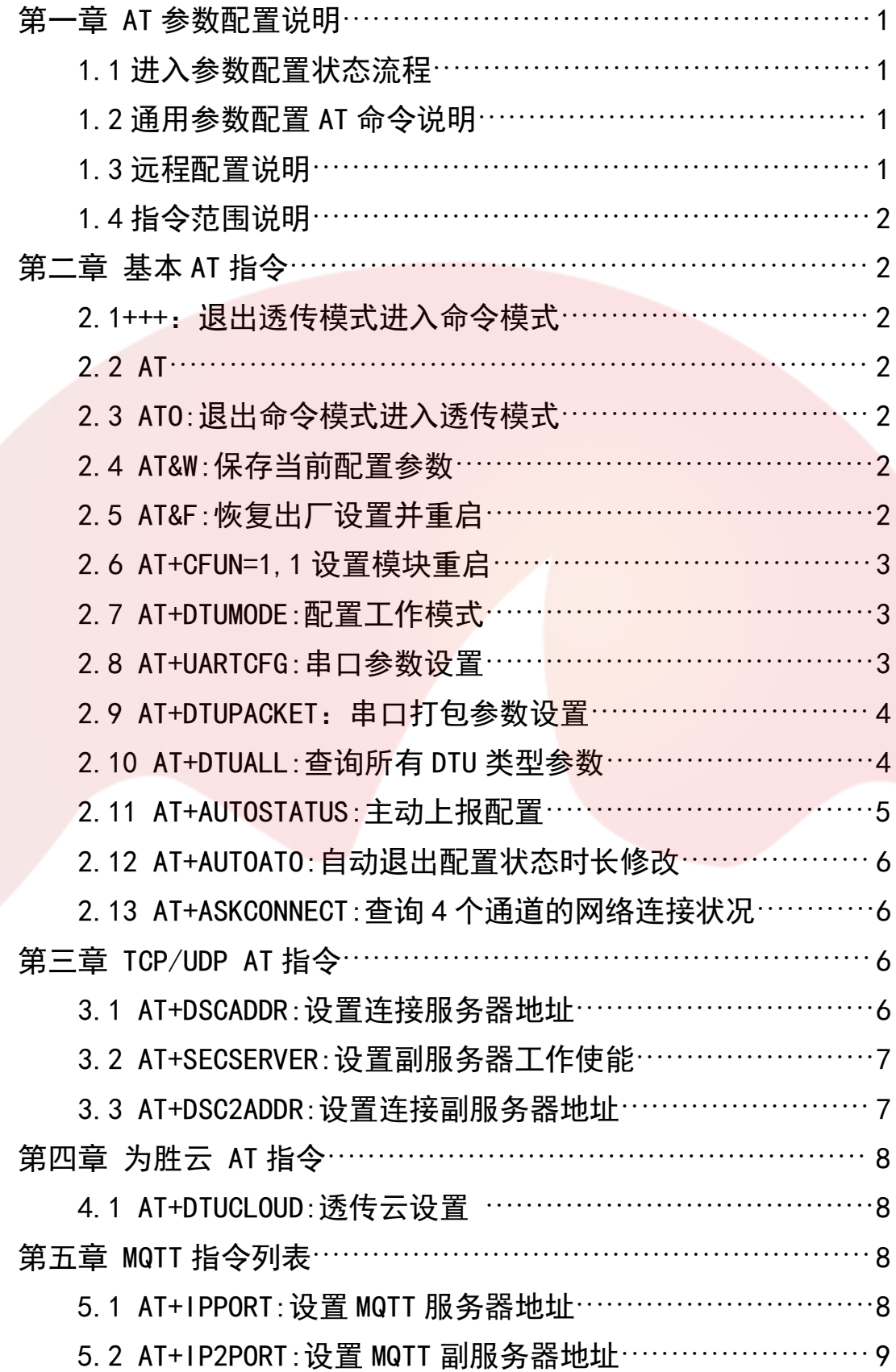

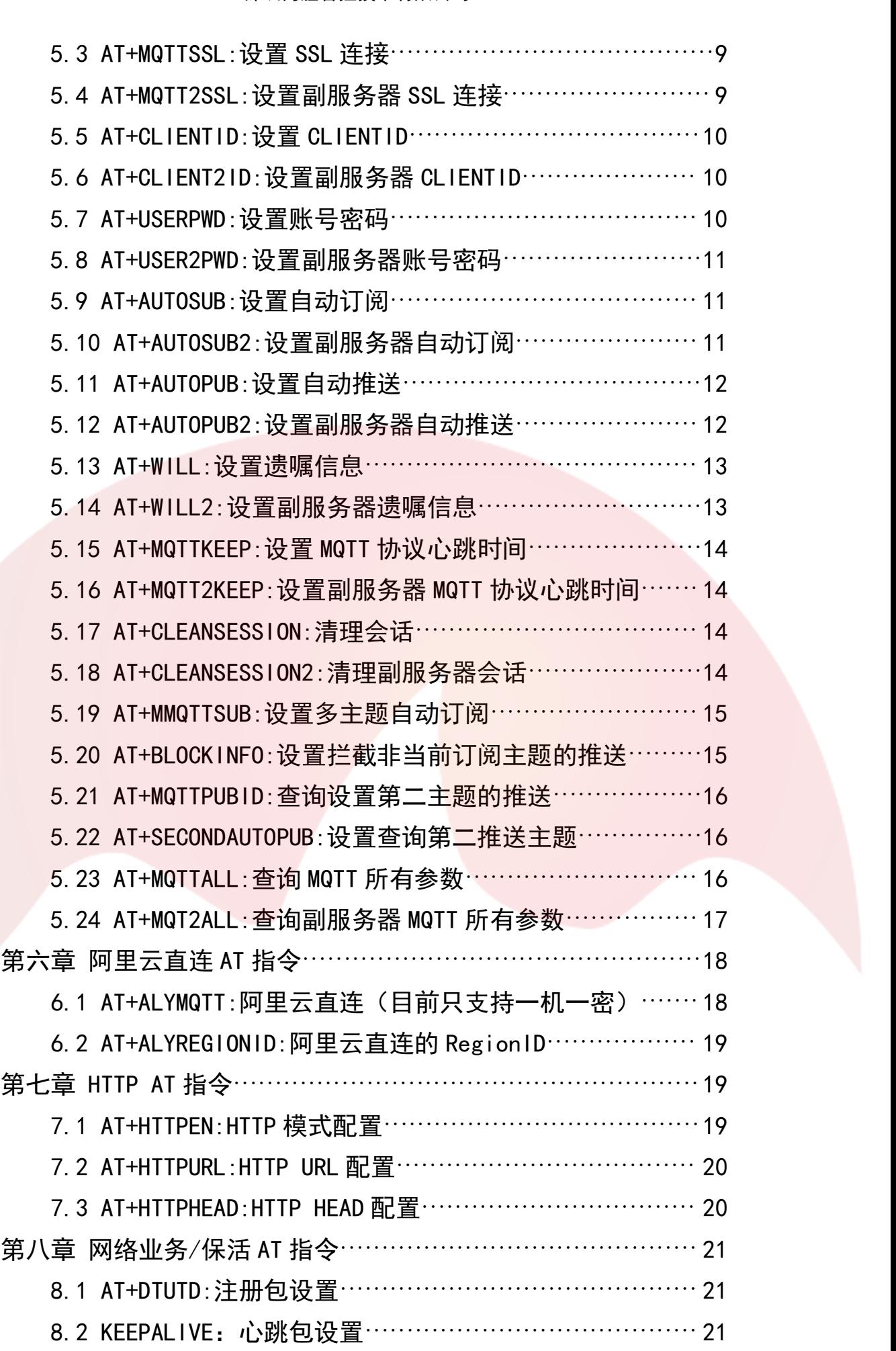

- 深圳为胜智控技<mark>术有限公司</mark> -

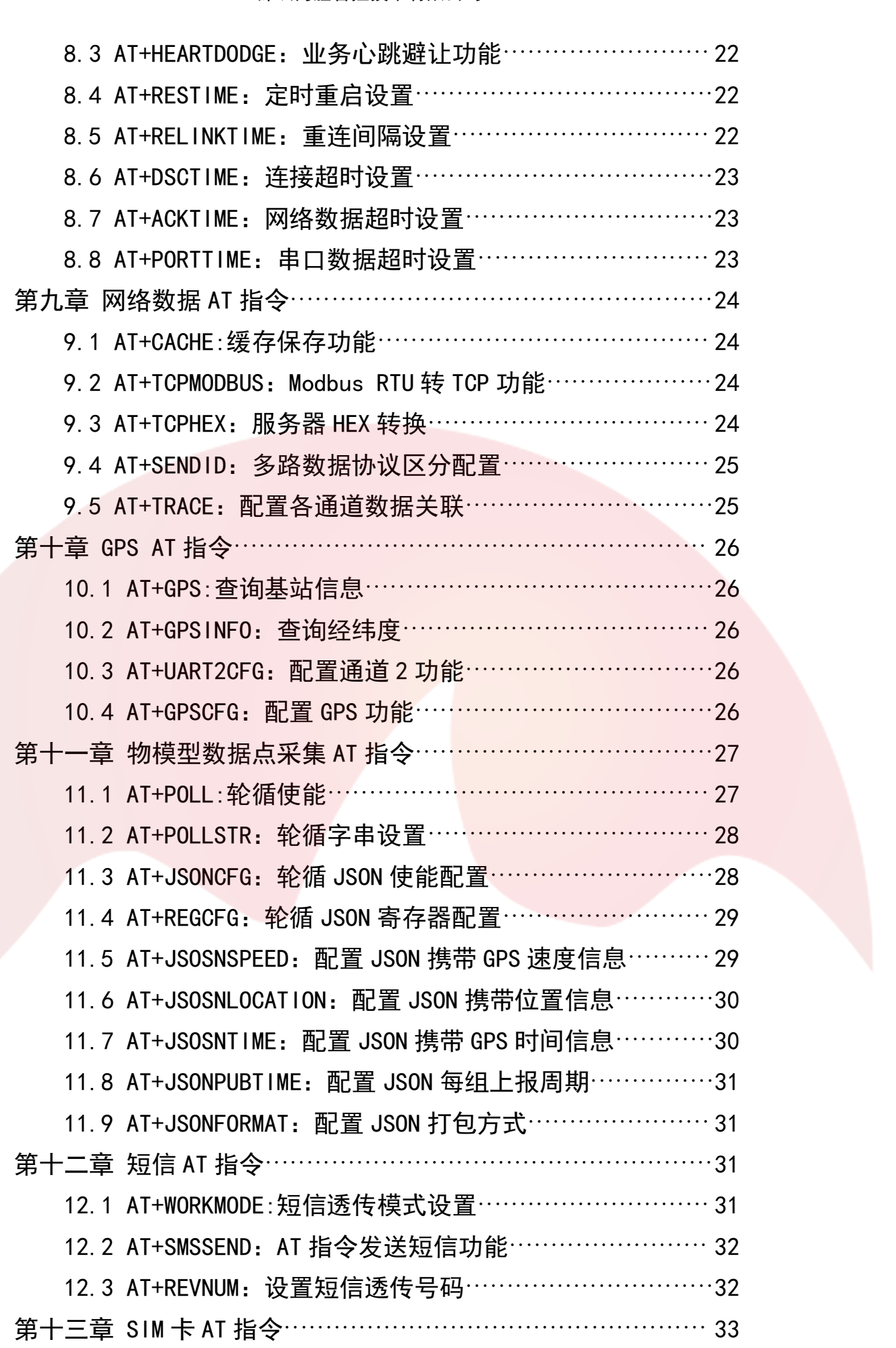

- 深圳为胜智控技<mark>术有限公司</mark> -

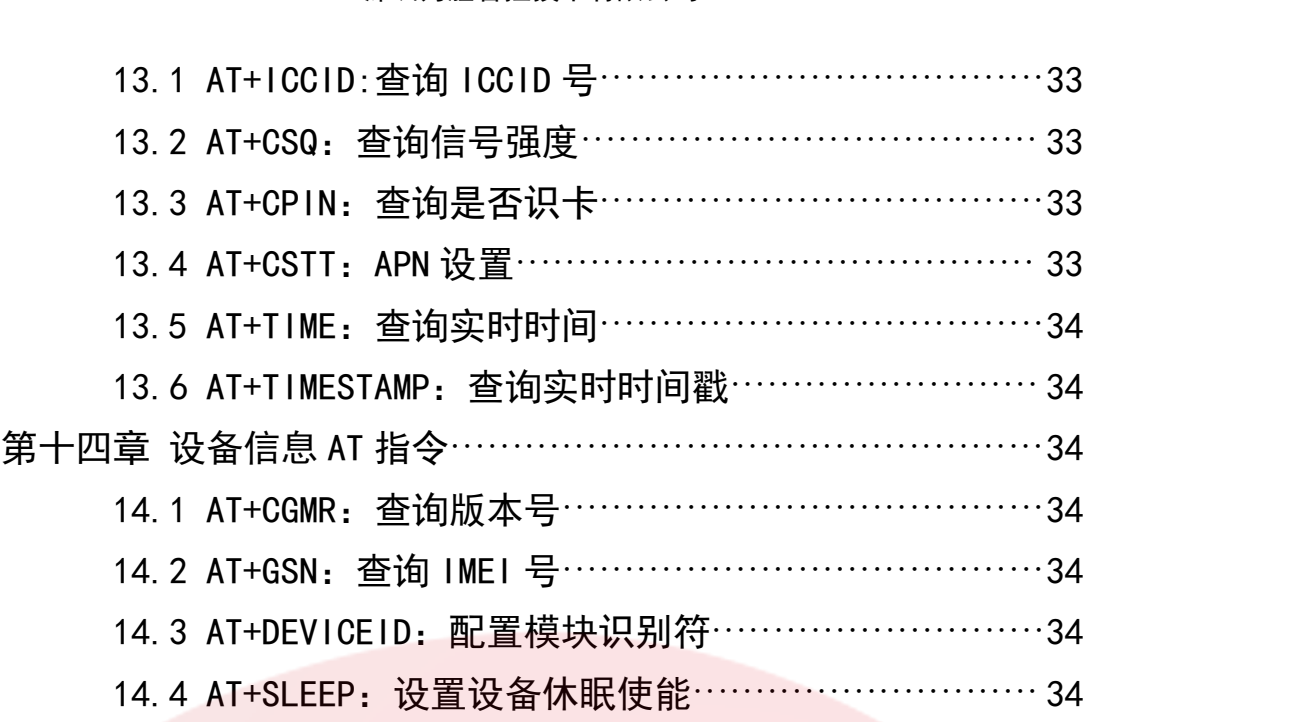

### 第一章 AT 参数配置说明

1.1. 进入参数配置状态流程:

本设备开机初始化完成后会向串口输出"AT Ready"字串并且进入透传模式,此时需要向 串口输入三个字节的+++才能退出数据模式进入命令模式才可以进行参数配置。想要再次进 ——平以审开机初妇化无成眉云向申白输出 AT Ready 于申开五边入边良侯式,此时需要问<br>串口输入三个字节的+++才能退出数据模式进入命令模式才可以进行参数配置。想要再次进<br>入数据模式,向串口输入 ATO 即可重新进入数据模式,或重启设备进入数据模式, 或等待 入数据模式,向串口输入 ATO 即可重新进入数据模式,或重启设备进入数据模式,或等待<br>AUTOATO 超时自动进入数据模式。

### 1.2. 通用参数配置 AT 命令说明:

通用参数配置 AT 命令说明:<br>注意:1)所有命令配置成功后,都有"0K"作为回应,失败则有"ERR0R"作为回应。

1)所有命令配置成功后,都有"0K"作为回应,失败则有"ERROR"作为回应。<br>2)常规设置命令都可以在命令后用等号来进行配置,例如 AT+DTUID=1, 0, 0, "" 2)常规设置命令都可以在命令后用等号来进行配置,例如 AT+DTUID=1,0,0,""<br>3)常规设置命令都可以在命令后用问号来查询当前配置,例如 AT+DTUID?

4) 常规设置命令都可以在命令后用等号问号来查询配置格式,例如 AT+DTUID=?

5) 所 有 参 数 用 半 角 逗 号 分 隔 , 字 符 串 参 数 需 要 放 在 半 角 引号 中 , 例如 AT+DTUID=1,0,0,"arr" 6) 设置完参数后需要发送 AT&W 来保存相关数据,否则重启后新配置的参数会丢失

71101010-1,0,0, arr<br>6)设置完参数后需要发送 AT&W 来保存相关数据,否则重启后新配置的参数会丢<br>7)大部分设置命令重启后生效,所以建议进行相关参数后进行保存然后通过 7)大部分设置命令重启后生效,所以建议进行相关参数后进行保存然后通过<br>AT+CFUN=1, 1 命令重启。

8) AT 命令头部分大小写不敏感

9) 下文提到的数据格式为 HEX 格式, 表示在配置输入时需要将字符串转换成对应的 16 进制格式再输入,例如:勾选 HEX 之后,"123ABC"需要转换成"313233414243"后输入

10) 常规设置指令必须在指令头后跟?或者=或者=?来进行功能区分,特殊指令只要指令 头对应即可

11) 本文档中的指令一般不能直接使用,需要把中文符号换成英文符号

12)下文中将用<CR>来代替"\r\n",即"回车"

### 1.3. 远程配置说明

1、 当设备与服务器建立连接后,直接往设备发送指定数据可以进行远程参数配置

2、远程参数配置格式为@DTU:0000:BBBB,其中@DTU 为固定头,BBBB 为相关远程配置指令, 除命令头外,其他与普通配置时的指令一致,每项之间用英文的:隔开。

3、特殊指令的远程配置指令的命令头与普通配置时一致,常规配置指令在远程配置时只需 <sub>际 叩 マ 天 ハ, 共 ル <sub>フ i</sub><br>- 3、 特殊指令的远<br>要去掉 AT+即可</sub> 要去掉 AT+即可<br> 4、示例: 串口指令: AT+DTUID?

๛ㅋ<br><sub>リ:</sub> 串口指令: AT+DTUID?<br>远程指令: @DTU:0000:DTUID? <sub>"</sub>: 中ロ損マ: AT DTOID:<br>远程指令: @DTU:0000:DTU<br>回应: +DTUID: 1,0,0,"" 发送: @DTU:0000:AT&W 发送: @DTU:0000:AT&W 注意:常用远程配置的特殊指令只有以下几条。 @DTU:0000:AT&W 保存参数,配置参数后要配置该条指令 @DTU:0000:AT&F 恢复出厂设置会刷新掉所配置的参数 epto.coco.xier<br>恢复出厂设置会刷新掉所配置的参数<br>@DTU:0000:<mark>POWEROFF 重启</mark>设备 @DTU:0000:CSQ 查询信号值 @DTU:0000:ICCID 查询设备 ICCID

### <sup>第</sup> <sup>1</sup> 页 共 35 <sup>页</sup>

———— 深圳为胜智控技术有限公司 ————

### 1.4 指令范围说明

文档中描述的参数范围是推荐使用的范围,设备在该范围下工作不会出现问题。

### 第二章 基本 AT 指令:

2.1 +++:退出透传模式进入命令模式

- 类型:特殊指令
- 类型:特殊指令<br>说明:此命令为三个字符+++,长度必须为 3,头尾中间有其他字符均会导致进入透传模式 <sub>天宝</sub>: 将2\*指マ<br>说明: 此命令为三个字符+++,长度必须为 3,头尾<mark><br>失败,在命令模式下输入此命令也会返回 0K。</mark>
- 
- 注意:默认进入命令模式后 2 分钟自动进入透传模式(可以通过 AT+AUTOATO 修改该时间)。 示例:配置: +++
- 回应: OK
	-

如果不进入命令模式,发送的数据会被当成业务数据发送到网络。 如果是采用远程配置的话,不需要进入命令模式,直接发送配置指令即可。 2.2 AT

- - 类型:特殊指令
	- 类型:特殊指令<br>说明:此命令需要\r\n 结尾,即 hex 的 0x0d、0x0a,且顺序不能调换 <sub>天宝: 行外損マ<br>说明: 此命令需要\r\n :<br>示例: 配置: AT<CR></sub>
	- 示例:配置: AT<CR><br>回应: OK
	-
- 2.3 ATO: 退出命令模式进入透传模式
	- 类型:特殊指令
	- 示例:
	- <sub>天空: 行冰頂マ<br>示例:<br>配置: ATO</sub>
	- <sub>小网:</sub><br>配置: ATO<br>回应: OK

回应: OK<br>在命令模式里面发送 ATO 会进入数据模式里面,如果再次给设备发送 ATO, 会把 ATO 当成业 务数据发送到网络。

- 2.4 AT&W:保存当前配置参数
	- 类型:特殊指令 示例: <sub>天空: 行冰頂マ<br>示例:<br>配置: AT&W</sub>
	-
	- <sub>小网:</sub><br>配置: AT&W<br>回应: OK

如果配置命令后,(无论是远程配置,还是串口配置)不发送该条指令,重启后会丢失掉刚 才配置的参数。

远程配置保存指令为@DTU:0000:AT&W

2.5 AT&F:恢复出厂设置并重启

类型:特殊指令 示例: 配置:AT&F 回应:OK

### <sup>第</sup> <sup>2</sup> 页 共 35 <sup>页</sup>

配置该指令后,会把当前的全部参数恢复到出厂时,并重启设备。 远程配置指令为@DTU:0000:AT&F

- 2.6 AT+CFUN=1,1:设置模块重启
- 类型:常规设置指令 示例: 配置:AT+CFUN=1,1 回应:OK 配置该指令后,设备会重启。 远程配置指令为@DTU:0000:POWEROFF<br>2.7 AT+DTUMODE: 配置工作模式
- 

```
类型:常规设置指令
格式: AT+DTUMODE=A(,B)
<del>大</del>空: 市冰以直頂マ<br>格式: AT+DTUMODE=A(,B<br>A 取值范围 O~6,
A 取值范围 0~6.
0 不启用该通道;<br>1 TCP/UDP 透传;<br>2 MQTT 透传;
1 TCP/UDP 透传;
3 为胜透传云连接;
4 为胜 IOT 云连接;(暂不支持)
。<br><sub>4 为胜 IOT 云连接; (翟<br>5 HTTP 透传模式;</sub>
5 HTTP 透传模式;<br>6 阿里云直连:
B 取值范围 1~4,代表 4 个不同的 SOCKET 通道,省略时仅配置通道 1
默认值:+DTUMODE:1,0,0,0 默认第一路为 TCP/UDP 透传,其他几路为默认关闭
b 取值氾固 1 4, 10枚 4 1 1 10的 300KL1 通<br>默认值: +DTUMODE:1,0,0,0 默认第一路为 TCP/<br>特殊命令: AT+DTUMODE=0,0 关闭所有通道
示例:配置: AT+DTUMODE=3,2(设置第 2 路连接为透传云模式)
<sub>行</sub>;<br>示例: 配置: A<br>回应: OK
回应: OK<br>查询: AT+DTUMODE?
回应:+DTUMODE= 1,0,0,0
OK
<sub>凹应: 'DT0ill0bL= 'T, 0, 0, 0<br>0K<br>注意:HTTP 透传模式下,无法<mark>远程</mark>配置设备参数。</sub>
```
注意:HTTP 透传模式下,无法远程配<br>2. 8 AT<mark>+UARTCFG:</mark> 串口参数设置

类型:常规设置指令 格式: AT+UARTCFG=A, B, C, D A 串口波特率,支持的波特率为 115200、57600、38400、19200、14400、9600、4800、 2400、1200  $B \,$  数据位, 取值范围  $0^{\sim}1$ <sub>2400、1200</sub><br>B 数据位,取值范围 0<sup>~</sup>1<br>0 7 位数据位(暂时不支持) - 致*据*位,取值氾E<br>0 7 位数据位(暂E<br>1 8 位数据位 C 校验位,取值范围 0~2 - 8 <sub>世致猫世</sub><br>C 校验位,取值范<br>0 无校验 <mark>NON</mark>E 0 无校验 NONE<br>1 奇校验 ODD 2 偶校验 EVEN - <sub>日仅逊 ODD</sub><br>2 偶校验 EVEN<br>D 停止位,取值范围 0<sup>~</sup>1 0 1 位停止位 0 1 位停止位<br>1 2 位停止位 默认值: +UARTCFG: 9600, 1, 0, 0 (

### <sup>第</sup> <sup>3</sup> 页 共 35 <sup>页</sup>

```
9600,8,N,1)
示例:
,000,0,n,+)<br>示例:<br>配置: AT+UARTCFG=115200, 1, 0, 0
<sub>小网:</sub><br>配置: AT+UART<br>回应: OK
回应: OK<br>查询: AT+UARTCFG?
回应: +UARTCFG: 115200,1,0,0
OK
```
注意:目前暂时不支持 7 位。如果您使用的是 232 接口或者 TTL 接口可以将波特率提 。<br>注意:目前暂时不支持 7 位。如果您使用的是 232 接口或者 TTL 接口可以将波特率提<br>高到 230400 或 460800。但是需要您在实际使用的环境中实际测试。如果不知道当前的波特率可 以长按 reload 恢复出厂设置。 以长按 reload 恢复出厂设置。<br>2.9 AT+DTUPACKET: 串口打包参数设置

类型:常规设置指令 格式: AT+DTUPACKET=A, B A 串口打包时间,如果为 0 代表使用系统自定义的打包时间,非零的话为用户自定义 的打包时间。(0-5000)毫秒 B 每包最大包长度(50-3000) 默认值: +DTUPACKET: 0, 1400 示例: \*\*<br>示例:<br>配<u>置:</u> AT+DTUPACKET=0, 1400 <sub>小网:</sub><br>配置: AT+DTUP<br>回应: OK 回应: OK<br>查询: AT+DTUPACKET? 回应: +DTUPACKET: 0,1400 OK

注意:系统自定义的打包时间是随波特率动态变化的,可以保证 1200-115200 波特率下上行 。<br>注意:系统自定义的打包时间是随波特率动<mark>态变化的,可以保证</mark> 1200~115200 波特率下上*{*<br>1K 数据不会分包,自定义打包时间是指,前后两个字节间隔时间大于所设置的打包时间的 1K 数据不会分包,自定义打包时间是指,前后<mark>两</mark>个字节间隔时间大于所设置的打包时间的<br>话,会被分成两个 TCP 数据包上传。

最大包长度是指,如果连续不断的发送数据,(任意两个字节间隔时间都小于打包时间 语,云极力成两千 ICF 致强邑工良。<br> 最大包长度是指,如果连续不断的发送数据,(任意<mark>两个字节间</mark>阝<br>的话)DTU 会自动切分数据上传,切分的长度就是最大包长度。 <sub>取入已以反走相,如来庄续小副的女运致猫,飞压急的上于 [5]啊啊!]同都小丁打邑!!]问<br>)DTU 会自动切分数据上传,切分的长度就是最大包长度。<br>例如,9600,1,0,0 下设置打包时间为 0,打包长度为 1400。串口一次行上传 1400</sub>

<sub>的语/ 2</sub>ro <sub>云自幼功力致强工良,功力的长度就是敢入邑长<mark>度。</mark><br>——例如,9600,1,0,0 下设置打包时间为 0,打包长度<mark>为 1400。串口一次行上传 1400</mark><br>个数据,服务器会收到 1 包数据,数据长度为 1400,如果串口一次性上传 1401 个数据,服</sub> 个数据, 服务器会收到 1 包数据, 数据长度为 1400, 如果串口一次性上传 1401 个数据, 服 务器会收到两包数据,一包数据 1400 长度,一包数据 1 个长度。<br>2.10 AT+DTUALL: 查询所有 DTU 类型参数

```
类型:特殊指令
示例:
配置:AT+DTUALL?
回应:+DTUMODE:1,0,0,0
      +TCPMODBUS:0,0,0,0
      +UARTCFG:9600,1,0,0
      +WORKMODE:0
      +REVNUM:"10086",4,0
      +CSTT:"","",""
      +RELINKTIME:3
       +DSCTIME:300
       +NELTWATTME:5<br>+DSCTIME:300<br>+ACKTIME: 0
      +ACKTIME: 0<br>+PORTTIME: 0
      +DTUFILTER:0
```
------------SOCKET\_1------------ +DSCADDR:1,"tcp","122.231.164.87",10158 +KEEPALIVE:0,0,"ping",1 +DTUID:0,0,0,"sk001",1 +DTUCLOUD:2,"866262040274796","42ee4b0449154f959be44fc242337599",1 -------------SOCKET 2-----------+DSCADDR:2,"tcp","cloud.winsunzk.top:7001 +KEEPALIVE:0,0,"ping",2 +DTUID:0,0,0,"sk002",2 +DTUCLOUD:0,"cloudID","cloudPWD",2 -------------SOCKET 3---------+DSCADDR:3,"tcp","cloud.winsunzk.top:7001 +KEEPALIVE:0,0,"ping",3 +DTUID:0,0,0,"sk003",3 +DTUCLOUD:0,"20060059","123456",3 ------------SOCKET\_4------------ +DSCADDR:4,"tcp","cloud.winsunzk.top:7001 +KEEPALIVE:0,0,"ping",4 +DTUID:0,0,0,"sk003",4 +DTUCLOUD:0,"20060059","123456",4 OK 2.11 AT+AUTOSTATUS: 主动上报配置 类型:常规设置指令

```
B 开机 AT Ready 上报使能,取值范围 0−1<br>第 5 页 共 35 页
格式: AT+AUTOSTATUS=A, B
<del>ス</del>空: 市冰以直頂マ<br>格式: AT+AUTOSTATUS=A, B<br>A  连接状态上报使能<mark>,</mark>A
A  连接状态上报使能,A<br>0 不主动上报任何状态变化
,注接公验工报医能,c<br>0 不主动上报任何状态变化<br>1 主动上报网络连接状态变化和重启原因
o 不至幼工报任问状恶支化<br>1 主动上报网络连接状态变化和重启<br>MQTT 工作模式连接状态上报为
MQTT 工作模式连接状态上报为<br>+STATUS: 1, MQTT CONNECTED
+STATUS: 1, MQTT DISCONNECT 外;
其余均上报为
+STATUS: 1, MQTT DTSCON<br>其余均上报为<br>+STATUS: 1, CONNECTED
****************<br>+STATUS: 1, CONNECTED<br>+STATUS: 1, DISCONNECT
以及重启原因上报为
·stAtos. i, pisconneor<br>以及重启原因上报为<br>Network initialization failed!(网络初始化失败)
以及里向床囟工张力<br>Network initialization failed!(网络<br>NET STATE UNREGISTER restart!(
NET STATE UNREGISTER restart! (
DSCTimeout restart!(网络连接超时)
ACKTimeout restart!(无网络下行数据超时重启)
DSOTTMEOUt restart: (网络庄按起时)<br>ACKTimeout restart!(无网络下行数据超时重启)<br>PORTTimeout restart!(无串口上行数据超时重启)
AUNTIMEOUL TEStart: (元网络下<br>PORTTimeout restart!(无串口_<br>ota restart!(远程升级)
ota restart!(远程升级)<br>Restart Time out!(定时重启)
ota restart: \远程丌级ノ<br>Restart Time out!(定时重启)<br>2 不主动上报连接状态变化,上报 SIM 卡注网状态(3.6.8 添加)
Restart Time odt: (足町里眉)<br>2 不主动上报连接状态变化, 上报<br>+STATUS:NET STATE REGISTERED
+STATUS:NET STATE UNREGISTER
·STATOS.NET STATE REGTSTERED<br>+STATUS:NET STATE UNREGISTER<br>3 上报 SIM 卡注网状态,同时也上报连接状态变化(3.6.8 添加)
+stAT0s.NET_STATE_0NKEGTSTER<br>3 上报 SIM 卡注网状态,同时也上报连接状态?<br>B 开机 AT Ready 上报使能,取值范围 0<mark>-1</mark>
```
0 开机不上报 AT Ready 0 开机不上报 AT Ready<br>1 开机上报 AT Ready(默认开启,建议开启) o カ<sub>れイ・エュK</sub> AT Ready<br>1 开机上报 AT Ready(默认开*i*<br>默认值:+AUTOSTATUS= 1,1 示例:配置: AT+AUTOSTATUS=0,1 : +A01031A103–<br>配置: AT+AUT0<br>回应<mark>: OK</mark> 回应: 0K<br>查询: AT+AUTOSTATUS?

回应: +AUTOSTATUS: 1,1

2.12 AT+AUTOATO:自动退出配置状态时长修改

类型:特殊指令

格式: AT+AUTOATO=A

A 自动退出配置状态时长

0 设置为 0 表示关闭该功能

~ <sub>日初</sub>返山配直状忘时长<br>0 设置为 0 表示关闭该功能<br>>30 经过设定时间自动进入透传模式,单位 S 。<br>>30 经过设定时间自动进入透传<br>示例: 配置: AT+AUTOAT0=120

示例:配置: AT+AUT0AT0=120<br>回应: 0K

<sub>癿量: AT+A010AT0=12、<br>回应: 0K<br>查询: AT+AUT0AT0?</sub> 回应: +AUTOATO: 120

OK

2.13 AT+ASKCONNECT:查询 4 个通道的网络连接状况

3 AT+ASKCONNECT : 查询 4 个通道的网络连接状况<br>类型:常规查询指令,用于通过串口查询当前的网络状态。(3. 6. 8 以后的版本具有该功能) 类型.常规查询指令,用<br>格式 AT+ASKCONNECT? 格式 AT+ASKCONNECT?<br>说明: 可以通过串口 AT 指令获取当前的网络连接状态。

配置:AT+ASKCONNECT?

回复:+ASKCONNECT: 1,0,0,0

四个通道里面,只有通道 1 的网络连接已经建立。通道 2, 通道 3, 通道 4 网络连接未 建立。

### 第三章 TCP/UDP AT 指令

3.1 AT+DSCADDR:设置连接服务器地址

类型:常规设置指令 格式:AT+DSCADDR=A,"B","C",D A 取值范围 1-4,代表 4 个不同的 SOCKET 通道 HHI、RTH5SCADDR-A, B<br>A 取值范围 1-4, 代表<br>B 为 TCP 或者 UDP c 取直池画 + 4, 10农 4 + 1小问前 50<br>B 为 TCP 或者 UDP<br>C 为服务器地址, 可填域名或 IP ь <sub>29</sub> то- <sub>5X 41</sub> ор-<br>C 为服务器地址, 可填域名或<br>D 为端口号, 范围 1<sup>~</sup>65535 默认值: +DSCADDR:1, "TCP", "cloud.winsunzk.top:7001", レ 为蝙口 5, 52画 1 05555<br>默认值:+DSCADDR:1, "TCP", "cloud.winsunzk.top:7001",<br>示例:配置: AT+DSCADDR=1, "TCP", "125.120.19.181",10119 回应: OK 回应: OK<br>查询: AT+DSCADDR?

### <sup>第</sup> <sup>6</sup> 页 共 35 <sup>页</sup>

— 深圳为胜智控技术有限公司 – 回应:+DSCADDR:1,"tcp","cloud.winsunzk.top:7001", +DSCADDR:2,"tcp","cloud.winsunzk.top:7001", ...... OK 3.2 AT+SECSERVER:设置副服务器工作使能 类型:常规设置指令 格式:AT+SECSERVER=A, B, C, D <del>大</del>空: 市死以直損マ<br>格式:AT+SECSERVER=A,<br>A SOCKET 通道 1 A SOCKET 通道 1<br>0 关闭 1 开启 o <sub>天内</sub><br>1 开启<br>B SOCKET 通道 2 - 元高<br>B SOCKET 通<br>0 关闭 0 关闭<br>1 开启 o <sub>天内</sub><br>1 开启<br>C SOCKET 通道 3 - 元高<br>C SOCKET 通<br>0 关闭 0 关闭<br>1 开启 o <sub>天内</sub><br>1 开启<br>D SOCKET 通<mark>道 4</mark> - 元高<br>D SOCKET 通<br>0 关闭 0 关闭<br>1 开启 默认值: +SECSERVER: 0, 0, 0, 0 - 71月<br>默认值: +SECSERVER:0, 0, 0, 0<br>示例:配置: AT+SECSERVER=0, 0, 0, 0 回应: OK 回应: OK<br>查询: AT+SECSERVER? 回应: +SECSERVER: 0,0,0,0 OK

注意:服务器使能后,会先尝试连接主服务器,3 次失败后会切换到副服务器,再连续 。<br>注意:服务器使能后,会先尝试连接主服务器,<mark>3 次失败后会切换到副服务器,再连续</mark><br>失败 3 次的话,再次切换尝试连接主服务器。不使能该功<mark>能,则</mark>不会切换,目前有副服务器的工 失败 3 次的话,再次切换尝试连接主服务器。不使能该功能,则不会切换,目前有副服务器的工<br>作模式分别是 TCP/UDP 工作模式,MQTT 工作模式。

3.3 AT+DSC2ADDR:设置连接副服务器地址

```
类型:常规设置指令
格式:AT+DSC2ADDR=A,"B","C",D
<del><</del>空: 吊风以直指 <del>マ</del><br>格式:AT+DSC2ADDR=A, "B", "C", D<br>A 取值范围 1-4, 代表 4 个不同的 SOCKET 通道
B 为 TCP 或者 UDP
C 取直氾固 T 4, TC农 4 T 1\Tp[ay SC<br>B 为 TCP 或者 UDP<br>C 为服务器地址, 可填域名或 IP
b 为 1cr  <sub>3x有 ODF</sub><br>C 为服务器地址,可填域名或<br>D 为端口号,范围 1<sup>~</sup>65535
默认值: +DSC2ADDR:1, "TCP", "cloud.winsunzk.top:7001
レ 为蝙口 5, 92回 1 05555<br>默认值: +DSC2ADDR:1, "TCP", "cloud.winsunzk.top:7001<br>示例: 配置: AT+DSC2ADDR=1, "TCP", "125.120.19.181",10119
示例:配置: AT+DSC2ADDR=1, "TCP", "125. 120. 19. 181", 10119<br>回应: OK
        查询: AT+DSC2ADDR?
        回应: +DSC2ADDR:1,"tcp","cloud.winsunzk.top:7001
        +DSC2ADDR:2,"tcp","cloud.winsunzk.top:7001
        ......
        OK
```
### 第四章 为胜云 AT 指令

4.1 AT+DTUCLOUD: 透传云设置

类型:常规设置指令 格式: AT+DTUCLOUD=A, "B", "C"(, D) A 透传云模式使能,取值范围 0-2 A 透传云模式使能,取值范围 0-2<br>0 不开启透传云 1 连接为胜 DTU 云 o ホカ月返良公<br>1 连接为胜 DTU 云<br>2 连接为胜 IOT 云(暂不支持) - <sub>圧接乃症 DTG</sub><br>2 连接为胜 IOT<br>B 设备 ID B 设备 ID<br>DTU 云 平台上创建设备后自动生成的 8 位 ID 510 云<br>平台上创建ù<br>IOT 云 IOT 云<br>经过为胜平台入库后的 15 位特殊标识符,一般为模块的 IMEI 号,可以通过 AT+GSN 指令查 询 <sub>红以刀圧エロパ⊬</sub><br>C 设备密码 C 设备密码<br>DTU 云 平台上创建设备时填写的自定义密码 510 云<br>平台上创建ù<br>IOT 云 IOT 云<br>平台上设备所属产品的 ProductKey ror <sub>ム</sub><br>平台上设备所属产品的 ProductKey<br>D 可选参数,取值范围 1-4,分别代表 4 个 socket 通道,省略时仅配置通道 1 구日工<sub>以田</sub>所属/ 品的 Froddctkey<br>D 可选参数,取值范围 1−4,分别代表 4 个 soo<br>默<mark>认值: +DTUCLOUD</mark>: 0,"20060059","123456" ,可远参数,敢直迟固 1 4,刀别1\农 4 | socket 通道,自咄的区配<br>默<mark>认值:+DTUCLOUD</mark>:0, "20060059", "123456"<br>示例:配置: AT+DTUCLOUD=1, "12345678", "12345678"(通道 1) 回应: OK 配置: AT+DTUCLOUD=1,"12345678","12345678",2(只配置通道 2) 返回: OK 返回: OK<br>查询: AT+DTUCLOUD? 返回: +DTUCLOUD: 0,"20060059","123456",1 +DTUCLOUD: 0,"20060060","123456",2 ...

OK

···<br> oK<br>注意:除了设置云模式,还要设置设备的工作模式。例如用 AT+DTUCLOUD 设置了为胜 DTU 云工作模式,还要设置 AT+DTUMODE 在为胜 DTU 云工作模式。

### 第五章 MQTT 指令列表

5.1 AT+IPPORT:设置 MQTT 服务器地址

类型:常规设置指令 格式:AT+IPPORT="A",B(,C) A MQTT 服务器地址,最大长度 256 B MQTT 服务器端口号, 取值范围 1-65535

#### <sup>第</sup> <sup>8</sup> 页 共 35 <sup>页</sup>

```
———— 深圳为胜智控技术有限公司 ————
```

```
C 可选参数,取值范围 1-4,分别代表 4 个 socket 通道,省略时仅配置通道 1
    默认值:+IPPORT: "iot.eclipse.org",18883
     。可远多致,取直足画 1 4,刀加氏來 4 ] socket 通<br>默<mark>认值: +IPPORT: "iot.eclipse.org",18883</mark><br>示例: 发送: AT+IPPORT="iot.eclipse.org",18883
            : +1PP0K1. 10<br>发送<mark>:  AT+1PP0</mark><br>回应<mark>:  OK</mark>
    回应: OK<br>查询: AT+IPPORT?
    回应: +IPPORT: "iot.eclipse.org",18883,1
    +IPPORT: "iot.eclipse.org",18883,2
    ...
    OK
5.2 AT+IP2PORT:设置 MQTT 副服务器地址
    类型:常规设置指令
    格式:AT+IP2PORT="A",B(,C)
    A MQTT 副服务器地址,最大长度 256
    B MQTT 副服务器端口号, 取值范围 1-65535
    C 可选参数, 取值范围 1-4, 分别代表 4 个 socket 通道, 省略时仅配置通道 1
    默认值: +IP2PORT: "iot.eclipse.org", 18883
     。可远多致,取直氾固 1 4,刀加氏來 4 1 socket 通,<br>默认值: +IP2PORT: "iot.eclipse.org",18883<br>示例: 发送: AT+IP2PORT="iot.eclipse.org",18883
```

```
回应: OK
回应: OK<br>查询: AT+IP2PORT?
回应: UN<br>查询: AT+IP2PORT?<br>回应: +IP2PORT: "iot.eclipse.org",18883,1
旦向: Allizzoni:<br>回应: +IP2PORT: "iot.eclipse.org",188<br>+IP2PORT: "iot.eclipse.org",18883,2
...
OK
```
5.3 AT+MQTTSSL:设置 SSL 连接

类型:常规设置指令,该产品目前不区分单向和双向 格式:AT+MQTTSSL=A(,B) <del>大空</del>: 市戍以直捐マ,以7 品白<br>格<mark>式: AT+MQTTSSL=A</mark>(,B)<br>A SSL 使能,取值范围 0−2 rent: Alimerisse<br>A SSL 使能,取值<br>0 不启用 SSL r SSL <sub>医能,联值犯L</sub><br>0 不启用 SSL<br>1 SSL 单向验证 。<sub>1</sub>、<sub>后用:35L</sub><br>1 SSL 单向验证<br>2 SSL 双向验证 B 可选参数,范围 1-4,分别代表 4 个 socket 通道,省略时仅配置通道 1 <sub>2 335</sub> 双问验证<br>B 可选参数,范围 1−4,分别代<br>默认值:+MQTTSSL: 0,0,0,0 默认值: +MQTTSSL: 0,0,0,0<br>示例: 发送: AT+MQTTSSL=1.2 值: 'WGYTSSL. 0,0,0,0,0<br>: 发送: AT+MQTTSSL=1,2<br>(开启第二路 MQTT 的 SSL 验证) ~~: Arimori<br>开启第二路 MQT<br>回应: OK 回应: OK<br>查询: AT+MQTTSSL? 回应: +MQTTSSL: 0,0,0,0 OK

5.4 AT+MQTT2SSL:设置副服务器 SSL 连接

类型:常规设置指令,该产品目前不区分单向和双向 格式:AT+MQTT2SSL=A(,B) 关空: 吊冰反直角マ,以/ 品白<br>格式: AT+MQTT2SSL=A(,B)<br>A SSL 使能,取值范围 0−2 rent: Alimerizes<br>A SSL 使能,取值<br>0 不启用 SSL r SSL <sub>医能,联直兆</sub><br>0 不启用 SSL<br>1 SSL 单向验证 0 小后用 SSL<br>1 SSL 单向验证<br>2 SSL 双向验证

B 可选参数,范围 1-4,分别代表 4 个 socket 通道,省略时仅配置通道 1 B 可选参数, 范围 1-4, 分别代:<br>默认值: +MQTT2SSL: 0,0,0,0 默认值: +MQTT2SSL: 0,0,0,0<br>示例: 发送: AT+MQTT2SSL=1,2 (开启第二路 MQTT 的 SSL 验证) <sub>小 団: 久 区: A<br>(开启第二路 M<br>回应: OK</sub> 回应: OK<br>查询: AT+MQTT2SSL? 回应: +MQTT2SSL: 0,0,0,0 OK

5.5 AT+CLIENTID:设置 CLIENTID

类型:常规设置指令 格式:AT+CLIENTID="A"(,B) A 代表 CLIENTID,最大长度 256 <sub>侣人: AT CETENTTD= A (, b)<br>A 代表 CLIENTID, 最大长度 256<br>B 可选参数, 取值范围 1-4, 分别代表 4 个 socket 通道, 省略时仅配置通道 1</sub> < TC及 CETENTID, <sub>取</sub>入氏度 250<br>B 可选参数, 取值范围 1−4, 分别代:<br>默认值: +CLIENTID: "clienti<mark>d1"</mark> b 可远参数,取直定画 1 4,万别1\农 4 ] SOCR<br>默<mark>认值:+CLIENTID:"clientid1"</mark><br>示例:发送: AT+C<mark>LIENTID="B4</mark>7314F356D1", 2 (设置通道 2) (设置通道 2)<br>回应: OK 查询: AT+CLIENTID? 回应: +CLIENTID: "B47314F356D1",1 +CLIENTID: "B47314F356D1",2 ...

OK

5.6 AT+CLIENT2ID:设置副服务器 CLIENTID

类型:常规设置指令 格式:AT+CLIENT2ID="A"(,B) A 代表 CLIENT2ID,最大长度 256 re K.: AT CETENT2TD= A (, b)<br>A 代表 CLIENT2ID,最大长度 256<br>B 可选参数,取值范围 1-4,分别代表 4 个 socket <mark>通道,省略时仅配置通道 1</mark> A TC及 CETENT2TD, <sub>取</sub>入氏皮 250<br>B 可选参数,取值范围 1-4,分别代表<br>默认值: +CLIENT2ID: "clientid1" b 可远参数,取值范围 1 4,刀别10枚 4 1 SOCK<br>默<mark>认值: +CLIENT2ID: "clientid1"</mark><br>示例: 发送: AT+CLIENT2ID="B47314F356D1",2 (设置通道 2) 回应: OK 查询: AT+CLIENT2ID? <sub>凹应: ok</sub><br>查询: AT+CLIENT2ID?<br>回应: +CLIENT2ID: "B47314F356D1",1 量词: ATTCLIENT2TD:<br>回应: +CLIENT2ID: "B47314F356I<br>+CLIENT2ID: "B47314F356D1",2 ... OK 5.7 AT+USERPWD:设置账号密码

类型:常规设置指令 格式: AT+USERPWD="A","B"(,C) <del>大空: 市风以直</del>相マ<br>格<mark>式: AT+USERPWD="A","B"(,C)</mark><br>A 代表帐号, 最大长度 64 A 代表帐号, 最大长度 64<br>B 代表密码, 最大长度 64 C 可选参数,范围 1-4,分别代表 4 个 socket 通道,省略时仅配置通道 1 默认值: +USERPWD: "", "" 。可远多数,氾固 1 <del>4</del>, 刀加氏及 <del>4</del> 1 soc<br>默<mark>认值: +USERPWD: "",""</mark><br>示例: 发送: AT+USERPWD="qwe","cf12" 回应: OK

#### <sup>第</sup> <sup>10</sup> 页 共 35 <sup>页</sup>

```
查询: AT+USERPWD?
查询:  AT+USERPWD?<br>回应:  +USERPWD: "qwe","cf12",1
量词: ATTOSERFWD:<br>回应: +USERPWD: "qv<br>+USERPWD: "","",2
...
OK
```
5.8 AT+USER2PWD:设置副服务器账号密码

```
类型:常规设置指令
格式: AT+USER2PWD="A", "B"(C)
<del>大</del>空: 市必以直頂マ<br>格<mark>式: AT+USER2PWD="A", "B"(,C</mark><br>A 代表帐号, 最大长度 64
B 代表密码,最大长度 64
C 可选参数,范围 1-4,分别代表 4 个 socket 通道,省略时仅配置通道 1
b 1\农岳码,敢入长度 0<del>4</del><br>C 可选参数,范围 1-4,分别<sup>,</sup><br>默<mark>认值: +USER2PWD</mark>: "",""
。可远参致,氾固 1 <del>4</del>,刀别1/3& 4 1 socr<br>默<mark>认值:+USER2PWD:"",""</mark><br>示例:发送: AT+USER2PWD="qwe","cf12"
<sub><%>></sub><br>示例: 发送: A<br>回应: OK
回应: OK<br>查询: AT+USER2PWD?
<sub>凹应: ok</sub><br>查询: AT+USER2PWD?<br>回应: +USER2PWD: "qwe","cf12",1
量调: ATT0SER2PWD:<br>回应: +USER2PWD: "qv<br>+USER2PWD: "", "", 2
```
... OK

5.9 AT+AUTOSUB:设置自动订阅

```
类型:常规设置指令
     格式: AT+AUTOSUB=A, "B", C(, D)
     <del>ス</del>空: 市必以直損マ<br>格<mark>式: AT+AUTOSUB=A</mark>, "B",C(,D)<br>A 订阅使能<mark>, 取</mark>值范围 0<mark>-1</mark>
     A 订阅使能, 取值范围 0-1
     0  不开启自动订阅<br>1  开启自动订阅
     B 代表自动订阅的主题, 最大长度 64; MQTT 透传模式下不配置该参数, 默认订阅主题
     为"0"+15 位 IMEI, 例如"0866262015489561"; 阿里云直连模式下不配置该参数, 默认订阅
     主题为/$productkey/$devicename/user/get, 例如"/a1vx4WG42fv/test_dev/user/get"。
     C 自动订阅的 QOS,范围 0-2
     ±趣为/$productkey/$devicename/user/get, py如 /aivx4wd421v/test_dev/user/<br>C 自动订阅的 QOS, 范围 0−2<br>D 可选参数, 范围 1−4, 分别代表 4 个 socket 通道, 省略时仅配置通道 1
     默认值:+AUTOSUB: 0,"",0
     D 可远参致,氾固 T 4,刀别TC农=4 T<br>默<mark>认值:+AUTOSUB</mark>:0, "", 0<br>示例:发送: AT+AUTOSUB=1, "sub", 0
           <sub>但: '</sub>A01030b.0,  , 0<br>:发送: AT+AUT0SUB=1, "sub", 0<br>(配置通道 1 的默认订阅主题)
            (配置通道 1 的默认订阅主题)<br>- 回应: OK
             查询: AT+AUTOSUB?
              <sub>凹应: ok</sub><br>查询: AT+AUT0SUB?<br>回应: +AUT0SUB: 1, "sub", 0, 1
              旦向: ATTA01030b:<br>回应<mark>:</mark> +AUTOSUB: 1, "sub"<br>+AUTOSUB: 1, "sub", 0, 2
             ...
             OK
5.10 AT+AUTOSUB2: 设置副服务器自动订阅
     类型:常规设置指令
     格式:AT+AUTOSUB2=A,"B",C(,D)
     <del>ス</del>空: 市必以直損マ<br>格式: AT+AUTOSUB2=A, "B",C(,D<br>A 订阅使能<mark>, 取</mark>值范围 0−1
     0 不开启自动订阅
     0  不开启自动订阅<br>1  开启自动订阅
```
— 深圳为胜智控技术有限公司 ——

B 代表自动订阅的主题, 最大长度 64; MQTT 透传模式下不配置该参数, 默认订阅主题 为"0"+15 位 IMEI, 例如"0866262015489561"; 阿里云直连模式下不配置该参数, 默认订阅 主题为/\$productkey/\$devicename/user/get, 例如"/a1vx4WG42fv/test\_dev/user/get"。 AJ 0 +13 TW\_I MMET, pysql 0600202<br>主题为/\$productkey/\$devicename<br>C 自动订阅的 QOS, 范围 0-2 ±趣为/\$productkey/\$devicename/user/get, py如 /aivx4wd4ziv/test\_dev/user/<br>C 自动订阅的 QOS, 范围 O−2<br>D 可选参数, 范围 1-4, 分别代表 4 个 socket 通道, 省略时仅配置通道 1 默认值:+AUTOSUB2: 0,"",0 示例:发送: AT+AUTOSUB2=1,"sub",0 <sub>但: '</sub>A01030B2.0, , 0<br>:发送: AT+AUT0SUB2=1, "sub", 0<br>(配置通道 1 的默认订阅主题) (配置通道 1 的默认订阅主题)<br>- 回应: OK 查询: AT+AUTOSUB2? <sub>凹应: </sub><br>查询: AT+AUT0SUB2?<br>回应: +AUT0SUB2: 1, "sub", 0, 1 旦词: ATTA0T030B2:<br>回应<mark>: +AUTOSUB2</mark>: 1, "sub"<br>+AUTOSUB2: 1, "sub", 0, 2 ... OK 5.11 AT+AUTOPUB:设置自动推送 类型:常规设置指令 格式: AT+AUTOPUB=A, "B", C, D(, E) <del>ス</del>空: 市必以直頂マ<br>格式: AT+AUTOPUB=A, "B",C,D(,<br>A 推送使能<mark>, 取</mark>值范围 0-1 0 不开启自动推送 0 不开启自动推送<br>1 开启自动推送 B 代表自动推送的主题, 最大长度 64; MQTT 透传模式下不配置该参数, 默认推送主题 为"0"+15 位 IMEI, 例如"0866262015489561"; 阿里云直连模式下不配置该参数, 默认推送 主题为/\$productkey/\$devicename/user/update,例"/a1vx4WG42fv/test\_dev/user/update"。 C 代表自动推送的 QOS,取值范围 0-2 C 代表自动推送的 QOS,取值范围 0−2<br>D 代表会话保持选项,返回 0−1,不写默认为 0,如果此参数不写,E 参数也不能写,防 止出错 b 1\农云语床持远项,返回 0 1,不与款以为 0,如来此参数不与,L 参数也不能-<br>止出错<br>E 可选参数,范围 1−4,分别代表 4 个 socket 通道<mark>,</mark>省略时仅配置通道 1 <del>шш面</del><br>Е 可选参数,范围 1−4,分别代:<br>默认值:+AUT<mark>OPU</mark>B: 0,"",0,0 说明:若开启了自动推送,透传模式下串口收到的数据会直接推送 \*\*<br>说明:若开启了自动推送,透传模式下串口<br>示例:发送: AT+AUTOPUB=1, "pub", 0, 0 (配置通道 1 的默认推送主题) (配置通道 1 的默认推送主题)<br>回应: OK 查询: AT+AUTOPUB? <sub>凹应: on</sub><br>查询: AT+AUT0PUB?<br>回应: +AUT0PUB: 1, "pub", 0, 0, 1 旦向: ATTAOTOPOB:<br>回应<mark>:</mark> +AUTOPUB: 1, "pub", 0<br>+AUTOPUB: 1, "pub", 0, 0, 2 ... OK 5.12 AT+AUTOPUB2:设置副服务器自动推送 类型:常规设置指令 格式: AT+AUTOPUB2=A, "B", C, D(, E) <del>ス</del>空: 市必以直頂マ<br>格式: AT+AUTOPUB2=A, "B",C,D(<br>A 推送使能<mark>,</mark> 取值范围 0<sup>\_</sup>1 A 推送使能,取值范围 0−1<br>0 不开启自动推送<br>1 开启自动推送 0 不开启自动推送 B 代表自动推送的主题, 最大长度 64; MQTT 透传模式下不配置该参数, 默认推送主题 为"0"+15 位 IMEI, 例如"0866262015489561"; 阿里云直连模式下不配置该参数, 默认推送

主题为/\$productkey/\$devicename/user/update,例"/a1vx4WG42fv/test\_dev/user/update"。

— 深圳为胜智控技术有限公司 ——

C 代表自动推送的 QOS,取值范围 0-2 D 代表会话保持选项, 返回 0-1, 不写默认为 0, 如果此参数不写, E 参数也不能写, 防 止出错 D 1\农云语床持匹坝,返回 0─1,不与款以力 0,如未此参数不与,E 参数也不能÷<br>止出错<br>E 可选参数,范围 1−4,分别代表 4 个 socket 通道,省略时仅配置通道 1 默认值:+AUTOPUB2: 0,"",0,0 说明:若开启了自动推送,透传模式下串口收到的数据会直接推送 \*\*<br>说明: 若开启了自动推送,透传模式下串口<sup>;</sup><br>示例: 发送: AT+AUTOPUB2=1, "pub", 0, 0 (配置通道 1 的默认推送主题) (配置通道 1 的默认推送主题)<br>回应: OK 查询: AT+AUTOPUB2? <sub>凹应: on</sub><br>查询: AT+AUTOPUB2?<br>回应: +AUTOPUB2: 1, "pub", 0, 0, 1 量词: ATTAOTOPUB2:<br>回应: +AUTOPUB2: 1, "pub", 0<br>+AUTOPUB2: 1, "pub", 0, 0, 2 ... OK 5.13 AT+WILL:设置遗嘱信息 类型:常规设置指令 格式: AT+WILL="A", "B", C, D(, E) <del>ス</del>空: 市必以直頂マ<br>格式: AT+WILL="A","B",C,D(,E<br>A 遗嘱<mark>主</mark>题,最大长度 64 A 遗嘱主题,最大长度 64<br>B 遗嘱数据,最大长度 256 C 遗嘱信息 QOS,取值范围 0-2 D 透嘱致强,取入长度 250<br>C 遗嘱信息 QOS,取值范围 O−2<br>D 遗嘱保留,取值范围 O−1 E 可选参数,取值范围 1-4,分别代表 4 个 socket 通道,省略时仅配置通道 1 b <sub>这"隔床由,取诅氾固 0 i<br>E 可选参数,取值范围 1−4,<br>默<mark>认值:</mark> +WILL: "", "", 0, 1</sub> L 可远多致, 取直}2回 1 4, 刀别1\农 4 1 500<br>默<mark>认值: +WILL: "","</mark>,0,1<br>示例: 发送: AT+WILL="will","qwewqr",0,0 直: 'WILL. , , o, n<br>: 发送: AT+WILL="will","qwewq<br>(配置通道 1 的遗嘱信息) (配置通道 1 的遗嘱信息)<br>回应: OK 查询: AT+WILL? <sub>凹应: on</sub><br>查询: AT+WILL?<br>回应: +WILL: "will","qwewqr",0,0,1 旦向: Arrwicu:<br>回应: +WILL: "will","qwewqr",(<br>+WILL: "will","qwewqr",0,0,2 ... OK 5.14 AT+WILL2:设置副服务器遗嘱信息 类型: 常规设置指今 格式: AT+WILL2="A", "B", C, D(, E) <del>ス</del>空: 市必以直損マ<br>格<mark>式: AT+WILL2="A","B",C,D(,</mark><br>A 遗嘱主题, 最大长度 64 A 遗嘱主题,最大长度 64<br>B 遗嘱数据,最大长度 256 r 返嘱王趣,取入氏皮 04<br>B 遗嘱数据,最大长度 256<br>C 遗嘱信息 QOS,取值范围 0−2 D 遗嘱保留,取值范围 0-1 E 可选参数,取值范围 1-4,分别代表 4 个 socket 通道,省略时仅配置通道 1

+WILL2: "will","qwewqr",0,0,2<br>第 13 页 共 35 页

b <sub>这"隔床田, 政區氾固 0 1<br>E 可选参数,取值范围 1−4,分<br>默<mark>认值: +WILL2</mark>: "","", 0, 1</sub>

查询: AT+WILL2?

L 可远多致, 取直足回 1 4, カ<del>加</del>氏及 4 | SOC<br>默<mark>认值: +WILL2: "","",0,1</mark><br>示例: 发送: AT+WILL2="will","qwewqr",0,0

回应: OK<br>查询: AT+WILL2?<br>回应: +WILL2: "will","qwewqr",0,0,1

(配置通道 1 的遗嘱信息)

旦向: Altwich2:<br>回应: +WILL2: "will","qwewqr<br>+WILL2: "will","qwewqr",0,0,2

(配置通道 1 的遗嘱信息)<br>回应: OK

... OK

5.15 AT+MQTTKEEP:设置 MQTT 协议心跳时间

类型:常规设置指令 格式: AT+MQTTKEEP=A(.B) A 心跳时间,单位秒,范围 60-3600 <del>18人: KT MQTTKLLF-K(,B)</del><br>A 心跳时间,单位秒,范围 60−3600<br>B 可选参数,取值范围 1-4,分别代表 4 个 socket 通道,省略时仅配置通道 1 说明:这个为 MQTT 协议心跳 说明: 这个为 MQTT 协议心跳<br>默认值: +MQTTKEEP: 120 <sub>呪功: 这 I 乃 MQTT 所以心<sub>吻</sub><br>默认值: +MQTTKEEP: 120<br>示例: 发送: AT+MQTTKEEP=120</sub> : MNOTTKEEF. T<br>发送<mark>: AT+MQTT</mark><br>回应: OK <sub>交运: AT+MQTTKEEF−12、<br>回应: OK<br>查询: AT+MQTTKEEP?</sub> <sub>凹应: on</sub><br>查询: AT+MQTTKEEP?<br>回应: +MQTTKEEP: 120 OK

5.16 AT+MQTT2KEEP:设置副服务器 MQTT 协议心跳时间

类型:常规设置指令 格式: AT+MQTT2KEEP=A(.B) A 心跳时间,单位秒,范围 60-3600 倍式: KT:WGTT2KLLF=K(, D)<br>A 心跳时间, 单位秒, 范围 60−3600<br>B 可选参数, 取值范围 1-4, 分别代表 4 个 socket 通道, 省略时仅配置通道 1 < 心跳时间, 牢區秒, 泥圖 00 5000<br>B 可选参数, 取值范围 1−4, 分别代<br>说明: 这个为 MQTT2 协议心跳 说明: 这个为 MQTT2 协议心跳<br>默认值: +MQTT2KEEP: 120 <sub>呪功: 这 I 为 mqriz p,p,<sub>以心成</sub><br>默认值: +MQTT2KEEP: 120<br>示例: 发送: AT+MQTT2KEEP=120</sub> : MMQTTZKLLF .<br>发送**: AT+MQTT**<br>回应: OK 回应: OK<br>查询: AT+MQTT2KEEP? 回应: +MQTT2KEEP: 120 OK 5.17 AT+CLEANSESSION:清理会话 类型:常规设置指令 格式: AT+CLEANSESSION=A(, B) <sub>天宝: 市然议員指マ<br>格式: AT+CLEANSESSION=A(,B)<br>说明: 这个为 MQTT 协议清理会话标志位</sub> 悟式: A110ccckNscss10N−A(, B)<br>说明: 这个为 MQTT 协议清理会话标<br>A 清理会话使能, 取值范围 0−1 <mark>A 清理会话使能,取值范围 0-1</mark><br>0 禁用<br>1 启用 0 禁用 B 可选参数,范围 1-4,分别代表 4 个 socket 通道,省略时仅配置通道 1 · <sub>归</sub><br>B 可选参数,范围 1<del>-</del>4,分别代表<br>默认值:+CLEANSESSION: 1 b 可远参致,氾固 + <del>4</del>,刀别1\农 4<br>默认值:+CLEANSESSION: 1<br>示例: 发送: AT+CLEANSESSION=1 回应: OK 回应: OK<br>杳询: AT+CLEANSESSION? <sub>凹应: or</sub><br>查询: AT+CLEANSESS10N?<br>回应: +CLEANSESS10N:1, 1 旦词: ATTOLLANSESSTON:<br>回应: +CLEANSESSION:<br>+CLEANSESSION: 1, 2 ... OK

5.18 AT+CLEANSESSION2:清理副服务器会话

类型:常规设置指令

格式: AT+CLEANSESSION2=A(.B) 格式: AT+CLEANSESSION2=A(,B)<br>说明: 这个为 MQTT 协议清理会话标志位 A 清理会话使能,取值范围 0-1 A 清理会话使能, 取值范围 0-1 0 禁用<br>1 启用 B 可选参数,范围 1-4,分别代表 4 个 socket 通道,省略时仅配置通道 1 · <sub>归</sub><br>B 可选参数,范围 1<sup>\_</sup>4,分别代表<br>默认值:+CLEANSESSION2: 1 b 可远参数,氾固 T <del>4</del>,刀别飞衣 4<br>默认值:+CLEANSESSION2:1<br>示例:发送: AT+CLEANSESSION2=1 回应: OK 回应: OK<br>查询: AT+CLEANSESSION2? 回应: +CLEANSESSION2: 1,1 旦词: ATTOLLANSESSTON2:<br>回应: +CLEANSESSION2:<br>+CLEANSESSION2: 1, 2 ... OK 5.19 AT+MMQTTSUB:设置多主题自动订阅 类型:常规设置指令 格式:AT+MMQTTSUB=A,"B","C","D","E" <del><</del>空: 吊必以量捐マ<br>格式: AT+MMQTTSUB=A,"B","C",<br>A 订阅使能<mark>, 取</mark>值范围 0-1 A 订阅使能, 取值范围 0-1 0 不开启多主题自动订阅<br>1 开启多主题自动订阅 BCDE 均代表自动订阅的主题,最大长度 64。 默认值: +MQTTSUB: 0, "", "", "", "" BODE 功飞农自幼功两的王趣,敢入民皮 04。<br>默<mark>认值: +MQTTSUB</mark>: 0, "", "", "", ""<br>示例: 发送: AT+MMQTTSUB=1, "sub1", "sub2", "sub3", "sub4" 直: 'WG1130B. 0, , , , ,<br>:发送: AT+MMQTTSUB=1, "sub1", "sub<br>(配置通道 1 的默认订阅主题) (配置通道 1 的默认订阅主题)<br>- 回应: OK 查询: AT+MMQTTSUB? 回应: + MMQTTSUB: 1, "sub1","sub2","sub3","sub4" OK 注意:只有通道 1 的主服务器可以同时订阅多个主题。 5.20 AT+BLOCKINFO:设置拦截非当前订阅主题的推送 类型:常规设置指令 格式: AT+BLOCKINFO=A, B, C, D A 通道 1 拦截使能,取值范围 0-1 0 不开启拦截非当前订阅主题的推送功能 ,通道 <br>0 不开启拦截非当前订阅主题的推送功能<br>1 开启拦截非当前订阅主题的推送功能 0 平升高拦截非当前订阅主题的推及功。<br>1 开启拦截非当前订阅主题的推送功能<br>B 通道 2 拦截使能,取值范围 0−1 • 元启拦截非当前订阅主题的推送功能<br>B 通道 2 拦截使能,取值范围 0−1<br>0 不开启拦截非当前订阅主题的推送功能 • 通道 2 拦截医能,敢值氾固 0−<br>0 不开启拦截非当前订阅主题的推送功能<br>1 开启拦截非当前订阅主题的推送功能 1 开启拦截非当前订阅主题的推送功能<br>C 通道 3 拦截使能, 取值范围 0-1 - 가有拦截非当前订阅主题的推送功能<br>C 通道 3 拦截使能,取值范围 0−1<br>0 不开启拦截非当前订阅主题的推送功能

- 。<sub>通過 3</sub> <sub>三</sub>戰使能,取值范围 3 <br>0 不开启拦截非当前订阅主题的推送功能<br>1 开启拦截非当前订阅主题的推送功能
- 1 开启拦截非当前订阅主题的推送功能<br>D 通道 4 拦截使能, 取值范围 0-1
- 
- + 开启拦截非当前订阅主题的推送功能<br>D 通道 4 拦截使能,取值范围 0−1<br>0 不开启拦截非当前订阅主题的推送功能
- ,<sub>通過"社民政能,政區氾固"<br>0 不开启拦截非当前订阅主题的推送功能<br>1 开启拦截非当前订阅主题的推送功能</sub> 1 开启拦截非当前订阅主题的推送功能<br>默认值:+BLOCKINFO: 0,0,0,0
- 
- 示例:发送: AT+BLOCKINFO=1,0,0,0

#### <sup>第</sup> <sup>15</sup> 页 共 35 <sup>页</sup>

```
(配置通道 1 的默认订阅主题)
 配置通道 1 的<br>回应: OK
 回应: OK<br>查询: AT+BLOCKINFO?
 回应: + BLOCKINFO: 1, 1,0,0
 OK
```
5.21 AT+MQTTPUBID:查询设置第二主题推送

### 格式

AT+MQTTPUBID=A,B,C,"D"

- A 通道号 1-4,分别代表四个通道号
- B 主题号码 1-2,1 代表主题 1,2 代表主题二 c 通道5 1 <del>4</del>, カ<del>,</del> n c x 出 1 通道5<br>B 主题号码 1−2, 1 代表主题 1, 2 代<br>C 使能号, 0−1, 0 禁止, 1 启用
- C 使能号, 0−1, 0 禁止, 1 启用<br>D 通道使能区分符
- 
- 。<sub>及能兮,</sub>。r,o <sub>宗正,「 启声</sub><br>D 通道使能区分符<br>示例: 配置: AT+MQTTPUBID=1,1,1,"split1" <sub>国区能区</sub>力??<br>: 配置: AT+MQTTPUBID=1,1,1," split1<br>(配置通道 2 数据<mark>仅来自串口 1)</mark>

(配置通道 2 数据仅来自串口 1)<br> 回应: OK

查询: AT+MQTTPUBID? 回应: +TRACE: 1,1,1,"split1" OK

注意:如果都不启用,串口数据会直接透传到两个主题;只启用一个主题标示符功能,除了该 标示符的数据发送到指定主题外,其他数据都发送到另外一个主题都启用,则按照标示符发送,不 符合标示符的数据包丢弃。

举例:

5.22 AT+SECONDAUTOPUB 设置查询第二推送主题

```
格式
格式<br>AT+SECONDAUTOPUB=EN, "topic",socket 是否读取设置<mark>正</mark>常
<sub>怕式</sub><br>AT+SECONDAUTOPUB=EN,"topic",<br>En 是否启用第二推送主题
En 是否启用第二推送主题<br>topic 第二主题名<br>socket 通道号
topic 第二主题名
topic <u>第二王感有</u><br>socket 通道号<br>示例: 配置: AT+SECONDAUTOPUB=1,"topic2",1
        回应: OK
       回应: OK<br>查询: AT+SECONDAUTOPUB?
       回应: +SECONDAUTOPUB: 1,"topic2",1
       OK
```
5.23 AT+MQTTALL:查询 MQTT 所有参数

```
类型:特殊指令
示例:配置: AT+MQTTALL
回应:+DTUMODE:1,0,0,0
     +TCPMODBUS:0,0,0,0
     +DEVICEID:"SK-LTE-362"
     +ENCRYPT:0
     +CSTT:"","",""
     +MQTTSSL:0,0,0,0
     -------------SOCKET 1------
     +IPPORT:"iot.3jyun.com",1884,1
     +CLIENTID:"12345",1
```

```
- 深圳为胜智控技术有限公司 --
```

```
+USERPWD:"190723326311c6a1;","4dfb298cbc83d38f0ec43378a6b4ff2c",1
          +AUTOPUB:1,"/DH-9704/190723326311c6a1/Alm",1,0,1
          +AUTOSUB:1,"/DH-9704/190723326311c6a1/Rcv",1,1
          +WILL:"","payload",0,1,1
          +CLEANSESSION:1,1
          +MQTTKEEP:300,1
            ------------SOCKET_2------------
          +IPPORT:"8l6aJwu76R8rhUgkM9s5.iot-as-mqtt.cn-shanghai.aliyuncs.com",
          1883,2
          +CLIENTID: "12345 | securemode=3, signmethod=hmacsha1, timestamp=789 | ", 2
          +USERPWD:"8l6aJwu76R8rhUgkM9s5&PKsOCgQwa6s","418fa2dc56665390f24a78
          f0dabc2178007de1c2",2
          +AUTOPUB:1,"/PKsOCgQwa6s/8l6aJwu76R8rhUgkM9s5/TEST",0,0,2
          +AUTOSUB:1,"/PKsOCgQwa6s/8l6aJwu76R8rhUgkM9s5/TEST",0,2
          +WILL:"","payload",0,1,2
          +CLEANSESSION:1,2
          +MQTTKEEP:300,2
          ------------SOCKET 3----------
          +IPPORT:"iot.eclipse.org",1883,3
          +CLIENTID:"clientid",3
          +USERPWD:"username","userpwd",3
          +AUTOPUB:0,"pub",0,0,3
          +AUTOSUB:0,"sub",0,3
          +WILL:"","payload",0,1,3
          +CLEANSESSION:1,3
          +MQTTKEEP:300,3
           ------------SOCKET_4------------
          +IPPORT:"iot.eclipse.org",1883,4
          +CLIENTID:"clientid",4
          +USERPWD:"username","userpwd",4
          +AUTOPUB:0,"pub",0,0,4
          +AUTOSUB:0,"sub",0,4
          +WILL:"","payload",0,1,4
          +CLEANSESSION:1,4
          +MQTTKEEP:300,4
          OK
3.24 AT+MQTT2ALL:查询副服务器 MQTT 所有参数
    类型:特殊指令
    示例:配置: AT+MQTT2ALL
    回应:+DTUMODE:1,0,0,0
          +TCPMODBUS:0,0,0,0
          +DEVICEID:"SK-LTE-362"
          +ENCRYPT:0
          +CSTT:"","",""
          +MQTTSSL:0,0,0,0
          ------SOCKET 1-------
```

```
+IP2PORT:"iot.3jyun.com",1884,1
```

```
—— 深圳为胜智控技术有限公司 ——
```
+CLIENTID2:"12345",1 +USER2PWD:"190723326311c6a1;","4dfb298cbc83d38f0ec43378a6b4ff2c",1 +AUTOPUB2:1,"/DH-9704/190723326311c6a1/Alm",1,0,1 +AUTOSUB2:1,"/DH-9704/190723326311c6a1/Rcv",1,1 +WILL2:"","payload",0,1,1 +CLEANSESSION2:1,1 +MQTT2KEEP:300,1 -------------SOCKET 2----------+IP2PORT:"816aJwu76R8rhUgkM9s5.iot-as-mqtt.cn-shanghai.aliyuncs.com ",1883,2 +CLIENTID2:"12345|securemode=3,signmethod=hmacsha1,timestamp=789|", 2 +USER2PWD:"8l6aJwu76R8rhUgkM9s5&PKsOCgQwa6s","418fa2dc56665390f24a7 8f0dabc2178007de1c2",2 +AUTOPUB2:1,"/PKsOCgQwa6s/8l6aJwu76R8rhUgkM9s5/TEST",0,0,2 +AUTOSUB2:1,"/PKsOCgQwa6s/8l6aJwu76R8rhUgkM9s5/TEST",0,2 +WILL2:"","payload",0,1,2 +CLEANSESSION2:1,2 +MQTT2KEEP:300,2 -------------SOCKET 3-------+IP2PORT:"iot.eclipse.org",1883,3 +CLIENTID2:"clientid",3 +USER2PWD:"username","userpwd",3 +AUTOPUB2:0,"pub",0,0,3 +AUTOSUB2:0,"sub",0,3 +WILL2:"","payload",0,1,3 +CLEANSESSION2:1,3 +MQTT2KEEP:300,3 -------------SOCKET\_4------+IP2PORT:"iot.eclipse.org",1883,4 +CLIENT2ID:"clientid",4 +USER2PWD:"username","userpwd",4 +AUTOPUB2:0,"pub",0,0,4 +AUTOSUB2:0,"sub",0,4 +WILL2:"","payload",0,1,4 +CLEANSESSION2:1,4 +MQTT2KEEP:300,4 OK

### 第六章 常用 AT 指令

6.1 AT+ALYMQTT:阿里云直连(目前仅支持一机一密)

类型:常规设置指令 类型:常规设置指令<br>*注*意:如需使用默认的 IP 端口,即由程序生成相应的 IP,需要配置对应通道的 AT+IPP0RT <sub>天宝</sub>: <sub>市</sub>&&g直指マ<br>*注*意: 如需使用默认的 IP 端口,即由程序生成相应的 IP, 需:<br>指令使其 IP 为空,例如配置通道二: AT+IPP<mark>ORT="",1883,2</mark> 格式:AT+ALYMQTT=A,"B","C","D"[,E] <sup>11</sup>マヒ共 Ir カエ, 別如癿具通<br>格式: AT+ALYMQTT=A,"B","C","<br>A 模式使能, 取值范围 0-2 A 模式使能, 取值范围 0-2 0 一机一密<br>1 一型一密<br>2 自动注册 1 一型一密 B 字符串:PorductKey z 白幼注册<br>B 字符串:PorductKey<br>C 字符串:DeviceSecret(A=0 或 1 时);AccessKey ID(A=1 或 2 时) p 子付申:rorducthey<br>C 字符串:DeviceSecret(A=0 或 1 时);AccessKey ID(A=1 或 2<br>D 字符串:DeviceName(A=0 时);Access Key Secret(A=2 时) c ++η中.bevicesecret(x-o 或 + +η,,xccessney 1b(x-+ 或 2 +η)<br>D 字符串:DeviceName(A=0 时);Access Key Secret(A=2 时)<br>E 可选参数,范围 1~4,分别代表 4 个 socket 通道,省略时仅配置通道 1 ,<sub>于付中:Devicewame(x-o-μ<sub>1),</sub>xcces<br>E 可选参数,范围 1~4,分别代表 4<br>默认值: +ALYMQTT: 0,"","","",1</sub> 示例:配置: AT+ALYMQTT=0,"","","",1 (设置第一路的阿里云 MQTT 直连参数) : 'ALIMQTT. 0,<br>配置: AT+ALYM<br>回应: OK 回应: OK<br>查询: AT+ALYMQTT? 回应: +ALYMQTT: 0,"","","",1 量调: ATTALIMQTT:<br>回应: +ALYMQTT: 0,"","",<br>+ALYMQTT: 0,"","","",2 ... OK 6.2 AT+ALYREGIONID:阿里云直连的 RegionID 类型:常规设置指令 格式: AT+ALYREGIONID="A"[.B] A RegionID, 例如: cn-shanghai, 一般不改 B 可选参数, 范围 1~4, 分别代表 4 个 socket 通道, 省略时仅配置通道 1 默认值: +ALYREGIONID: 0, "", "", "", 1 p 可远参数,氾固 1 4,刀别1\农 4 1 socket 通」<br>默认值: +ALYREGIONID: 0, "", "", "", 1<br>示例: 配置: AT+ALYREGIONID="cn-shanghai",1 值: 'ALINLGTONTD: 0, , , , , 」<br>: 配置: AT+ALYREGIONID="cn-shanghai",<br>(设置第一路的阿里云的 RegionID) (设置第一路的阿里云的 RegionID)<br> 回应: OK 查询:AT+ALYREGIONID? 回应: ON<br><mark>查询: AT+ALYREGIONID?</mark><br>回应: +ALYREGIONID: "cn-shanghai",1 \*\*\*\*\*E\*KEGIONID:<br>+ALYREGIONID: "cn-shanghai",1<br>+ALYREGIONID: "cn-shanghai",2 ... OK

### 第七章 HTTP AT 指令

### 7.1 AT+HTTPEN: HTTP 模式配置

类型:常规设置指令 格式:AT+HTTPEN=A,B,C,D <del>ス</del>空: 市风以直指マ<br>格式: AT+HTTPEN=A,B,C,D<br>A 取值范围 1~4, 分别代表 4 个 socket 通道 B 方法选择,取值范围 0-1 B 方法选择,取值范围 0-1<br>0 POST

#### <sup>第</sup> <sup>19</sup> 页 共 35 <sup>页</sup>

```
1 GET
     1 GET<br>C 包头保留,取值范围 0<sup>_</sup>1
     0 不返回包头
     0  不返回包头<br>1  返回包头
     0 不返回已<del>大</del><br>1 返回包头<br>D 重连机制,取值范围 0−1(目前均为立即重连)
     - 返曰已<del>大</del><br>D 重连机制,取值范围 0−1(目前均)<br>0 断开后等待有数据才发起连接
     0  断开后等待有数据才发起连接<br>1  断开后立即重连
     默认值: +HTTPEN: 1, 0, 0, 1
     - 副カ白立5基<del>に</del><br>默认值: +HTTPEN: 1,0,0,1<br>示例: 配置: AT+HTTPEN=1,0,0,0
           值: '1111FLN: 1, 0, 0, 1<br>: 配置: AT+HTTPEN=1, 0, 0, 0<br>(设置第一路 HTTP 参数)
            (设置第一路 HTTP 参数)<br>回应: OK
             查询: AT+HTTPEN?
              回应: +HTTPEN: 1,0,1,1
              旦向: ATTITTEN:<br>回应: +HTTPEN: 1,(<br>+HTTPEN: 2,0,0,1
             ...
             OK
7.2 AT+HTTPURL:HTTP URL 配置
     类型:常规设置指令
     格式:AT+HTTPURL=A,B
     <del>ス</del>空: 市必以直頂マ<br>格式: AT+HTTPURL=A,B<br>A 范围 1~4, 分别代表 4 个 socket 通道
     re At Hill Poke—A,<br>A 范围 1<sup>~</sup>4,分别代,<br>B URL 字符串。
     B URL 字符串。<br>默认值: +HTTPURL: 1,
     b ond <sub>于付中。</sub><br>默认值: +HTTPURL: 1,<br>示例: 配置: AT+HTTPURL=1,/EventTransfer/<mark>SetCPObject_RemeberDevice</mark>
(设置第一个通道 HTTP 的 URL)
 (设置第一个通道 HTTP 的 URL)<br>回应: 0K
             查询: AT+HTTPURL?
              回应: on<br>查询: AT+HTTPURL?<br>回应: +HTTPURL: 1,/EventTransfer/SetCPObject_RemeberDevice
              量词: ATTITITONE<br>回应: +HTTPURL:<br>+HTTPURL: 2,
             ...
             OK
7.3 AT+HTTPHEAD:HTTP HEAD 配置
     类型:常规设置指令
     格式: AT+HTTPHEAD=A, B
     A 范围 1~4,分别代表 4 个 socket 通道
     B HTTP 报文的 HEAD 组成部分,其中 Host 字段以及 POST 方式下的 Content-Length 字段由程
序自动生成
     默认值: +HTTPHEAD: 1,
     <sub>4)工以</sub><br>默认值: +HTTPHEAD: 1,<br>示例: 配置: AT+HTTPHEAD=1,Connection: Keep-Alive
           直: 'ITTTFIEAD. <sub>'</sub>,<br>: 配置: AT+HTTPHEAD=1,Connection: Keep-Al<br>( 设 置 第 一 路 连 接 的 HTTPHEAD)
            ( 设 置 第 一 路 连 接 的 HTTPHEAD)<br>回应: 0K
             查询:AT+HTTPHEAD?
              凹应: UN<br>查询: AT+HTTPHEAD?<br>回应: +HTTPHEAD: 1,Connection: Keep-Alive
                      ATTUTTEAD:<br>+HTTPHEAD: 1, Conne<br>+HTTPHEAD: 2,
             ...
             OK
```
### 第八章 网络业务/保活 AT 指令

8.1 AT+DTUID:注册包设置

```
类型:常规设置指令
格式: AT+DTUID=A, B, C, "D" (, E)
<del>ス</del>空: 市戍以直担マ<br>格式: AT+DTUID=A, B, C, "D"(, E)<br>A 注册包模式,取值范围 0−3
A 注册包模式,取值范围 0-3<br>0 不启用注册包<br>1 仅连接时上传
0 不启用注册包
。<sub>不启历左加已</sub><br>1 仅连接时上传<br>2 和数据一起上传,在数据前
- 及庄按門工民<br>2 和数据一起上<br>3 包括 1,2
2 和致猫 起工良,在数猫前<br>3 包括 1,2<br>B 注册包内容,取值范围 0−2
0 自定义注册包
0 自定义注册包<br>1 IMEI(15 位模块对应的唯一识别码)(选取该位后, 格式为 ASCII 字符)
2 ICCID(20 位 SIM 卡对应编码)(选取该位后,格式为 ASCII 字符)
- TWET(15 亚侯来对应的唯一识别吗<br>2 ICCID(20 位 SIM 卡对应编码)(选<br>C 数据输入格式,取值范围 0-1
C 数据输入格式,取值范围 O−1<br>O ASCII 格式<br>1 HEX 格式
0 ASCII 格式
D 数据内容,最大长度为 512Byte
E 可选参数,取值范围 1-4,分别代表 4 个 socket 通道,省略时仅配置通道 1
<sup>D</sup> 致循内脊,敢入民反为 512byte<br>E <mark>可选参数,取值范围 1-4,分别</mark>代<br>默<mark>认值: +DTUID</mark>: 0,0,0,"sk001"
L  PJ远参致,取直氾固 1  4,刀<del>加</del>TC农 4  1  Socket  <u>通</u>」<br>默认值: +DTUID: 0,0,0,"sk001"<br>示例: 配置:  AT+DTUID=1,0,0,"dtuid"(通道 1)
        回应: OK
        配置: AT+DTUID=1,0,0,"dtuid",2(只配置通道 2)
        返回: OK
        查询所有:AT+DTUID?
        返回: ok<br>查询所有: AT+DTUID?<br>返回: +DTUID: 1,0,0,"dtuid1",1
                +DTUID: 1, 0, 0, "dtuid1", 1<br>+DTUID: 1, 0, 0, "dtuid2", 2
        ...
        OK
```
注意: 随数据上传的注册包与数据转换功能相互冲突, 即与 TCP Modbus 功能冲突, 不 能同时使用。

8.2 AT+KEEPALIVE:心跳包设置

类型: 常规设置指令 格式:AT+KEEPALIVE=A,B,"C"(,D) A 心跳时间间隔,取值范围 0-65535 rein: ATTRELP<br>A 心跳时间间<mark><br>0 不启用</mark> ^ 心跳时间向隔,取直泥固 0 05555<br>0 不启用<br>1<mark>~65535 固定时间间隔,单位秒</mark> o γ<sub>1</sub>α<br>1-65535 固定时间间阝<br>B 数据输入格式 B 数据输入格式<br>O ASCII 模式<br>1 HEX 模式 0 ASCII 模式 o ASOTT <sub>保</sub>式<br>1 HEX 模式<br>C 数据内容, 最大长度 256 , 固件 3.4.0 之后版本支持特殊含义字段, 例如\$(IMEI)、 r nex <sub>快式</sub><br>C 数据内容,最大长度 256 ,固件 3 4.0 之后版<br>\$(ICCID)、\$(TIME)、\$(CSQ)等(格式为 ASCII) ∪ 致据PJ各, 取入氏度 250 , 回H 3.4.0 乙肩放平又持持殊音文于段, 所知→(TWE<br>\$(ICCID)、\$(TIME)、\$(CSQ)等(格式为 ASCII)<br>D 可选参数, 范围 1-4, 分别代表 4 个 socket 通道, 省略时仅配置通道 1 <sub>\$\1001</sub>by、\$\11ML)、\$\05Gy ++\伯式.<br>D 可选参数,范围 1-4,分别代表 4<br>默认值: +KEEPALIVE: 0,0,"ping" レ 可远参致,氾固 1 4,カ<del>加</del>10枚 4 1 Socket 通道,自<sub>咐的区</sub><br>默认值: +KEEPALIVE: 0,0,"ping"<br>示例: 配置: AT+KEEPALIVE=60,0,"keepalive"(通道 1) <sub>款以值: T</sub>REEFA<br>示例: 配置: A<br>回应: OK

### <sup>第</sup> <sup>21</sup> 页 共 35 <sup>页</sup>

——— 深圳为胜智控技术有限公司 —

配置: AT+KEEPALIVE=60,0,"keepalive",2(只配置通道 2) 配置: AT+KEEP<br>返回: OK 查询所有:AT+KEEPALIVE? 返回: OK<br>查询所有: AT+KEEPALIVE?<br>返回: +KEEPALIVE: 120.0."keepalive".1 +KEEPALIVE: 120,0,"keepalive",2

... OK

注意:由于长时间不发送数据,基站会把设备提掉线,所以即便关闭心跳,设备如果检测 。<br>注意:由于长时间不发送数据,基站会把设备提掉线,所以即便关闭心跳,设备如果检测<br>到连续 10 分钟没有数据从串口上行到网络,且也没有网络数据下行到串口,设备会主动发送一条 内容为 HEX 00 的心跳报到服务器。 内容为 HEX 00 的心跳报到服务器。<br> 注意:心跳时间不建议设置的过长,最好再 60-600 秒之间, DTU 的业务心跳有检测网络

状态的功能,每次心跳都是一次对网络状态的检测,且默认业务心跳是开启避让功能的。即有数据 从串口发送到网络;或者有数据从网络发送到串口,心跳的时间都会重新刷新,并不会耗费太多流 量。

8.3 AT+HEARTDODGE:业务心跳避让功能

```
类型:常规设置指令
格式: AT+HEARTDODGE=A, B
<sub>天王</sub>: <sub>市戍以昌捐マ</sub><br>格式: AT+HEARTDODGE=A, B<br>A 业务心跳避让开关, 0 避让,  1 不避让
нд.: Япискирорас=д, р<br>A 业务心跳避让开关,0 避让,<br>B 所<mark>设置的通道号(1</mark>−4)
B  所设置的通道号(1-4)<br>默认值:+HEARTDODGE:  0.1
b 所设量的通道 5 、F 42<br>默<mark>认值: +HEARTDODGE</mark>: 0, 1<br>示例:配置:  AT+<mark>HEARTDODGE</mark>=0, 1
        <sub>值: '</sub>'iILAK1D00d<br><sub>:</sub> 配置: AT+HE<br>回应:  0K
       回应: OK<br>查询: AT+HEARTDODGE?
       返回: +HEARTDODGE: 0,1
       OK
```
注意:心跳避让指的是,有业务数据的时候, (串口数据上行到服务器或服务器数据下发 到串口)都会刷新业务心跳时间。关闭避让后(对应通道的 A 设置为 1 后),业务心跳会定时发 送,不会因为业务数据的刷新时间。

8.4 AT+RESTIME: 定时重启设置

类型:常规设置指令 格式:AT+RESTIME=A A 定时重启时间,单位秒,范围 0-2592000,达到设定的时间,模块自动重启 福式:AT ·RESTTME=A<br><mark>A 定时重启时间,单位秒,范围 0−2592000,达</mark><br>说明:定时重启时间为 0 为关闭此功能<mark>,</mark> 说明: 定时重启时间为 0 为关闭此功能,<br>默认值: +RESTIME: 0 呪·�: 足·<sup>p</sup> 重/日•<sup>p</sup>]回29 0 29天p<br>默认值: +RESTIME: 0<br>示例: 配置: AT+RESTIME=30 回应: OK 回应: OK<br>查询: AT+RESTIME? 返回: +RESTIME: 30 OK 8.5AT+RELINKTIME:重连间隔设置

类型:常规设置指令 格式:AT+RELINKTIME=A A 重连间隔,单位秒,范围 3-60,检测到掉线到重连的间隔 说明:如果重连间隔设置过短,当服务器出现问题时设备会不停重连而消耗流量 <del>r</del> 重庄向隔,半位秒,氾固 3-C<br>说明:如果重连间隔设置过短,<br>默认值:+RELINKTIME: 3

#### <sup>第</sup> <sup>22</sup> 页 共 35 <sup>页</sup>

———— 深圳<br>示例: 配置: AT+RELINKTIME=30 配置: AT+RELT<br>回应: OK

- 
- 查询: AT+RELINKTIME?
	- 凹应: UN<br>查询: AT+RELINKTIME?<br>返回: +RELINKTIME: 30
	- OK
- 8.6 AT+DSCTIME:连接超时设置
	- 类型:常规设置指令
	- 格式:AT+DSCTIME=A
	- A 连接超时,单位秒,范围 60-600,在设定时间内没连上配置的服务器则重启模块. 说明:如果超时重启间隔设置过短,有可能导致在网络条件较差的情况下连不上服务器
- 而一直重启,该功能不能关闭。不能让设备处于长时间断开连接的状态。 默认值:+DSCTIME: 300
	-
	- 量量后,该功能不能天防。不能<br>默<mark>认值:+DSCTIME</mark>:300<br>示例:配置: AT+DSCTIME=60 <sub><%</sub><br>示例: 配置: A<br>回应: OK
	-
	- 回应: OK<br>查询: AT+DSCTIME?
	- 返回: +DSCTIME: 60
	- OK
- 8.7AT+ACKTIME:网络数据超时设置
	- 类型: 常规设置指令
	- 格式:AT+ACKTIME=A
	- 关望: 吊风以直狙マ<br>格式: AT+ACKTIME=A<br>A 网络数据超时时间, 取值范围 0,60−65535 H2K: AT ACKTIME-A<br>A 网络数据超时时间,<br>0 不启用该功能
	-
	- 0 不启用该功能<br>60- 65535 单位秒,超过所设时间未收到网络数据则重启模块

说明: 在设置时间内, 如果没有检测到有网络数据下发到设备, 设备会认为当前网络连 接出现问题,会重启设备。

默认值: +ACKTIME: 65535

- <sub>坎门越,云里启议审。</sub><br>默认值: +ACKTIME: 65535<br>示例: 配置: AT+ACKTIME=60 回应: OK
	-
	- 回应: OK<br>查询: AT+ACKTIME?
	- 返回: +ACKTIME: 60
	- OK

8.8 AT+PORTTIME: 串口数据超时设置

- 类型:常规设置指令
- 格式:AT+PORTTIME=A
- <sub>天宝: 市风以量捐マ<br>格式: AT+PORTTIME=A<br>A 串口数据超时时间, 取值范围 0,60− 65535</sub> 0 不启用该功能
- 
- 0 不启用该功能<br>60- 65535 单位秒, 超过所设时间未收到串口数据则重启模块

说明:适用于串口有数据会主动上报,或者设置了自定义轮询的场景;如果串口数据超 时时间设置过短,且串口不会主动上报数据时,会导致模块频繁重启。 ww<del>w. 但用于中口有效</del>?<br>间设置过短,且串口不会主动<br>默<mark>认值: +PORTTIME</mark>: 300

- 向<sub>以且以短,</sub>且中口小云王4)工が<br>默认值: +PORTTIME: 300<br>示例: 配置: AT+PORTTIME=60 回应: OK
	-
	- 回应: OK<br>查询: AT+PORTTIME?
	- 返回: +PORTTIME: 60
	- OK

### <sup>第</sup> <sup>23</sup> 页 共 35 <sup>页</sup>

### 第九章 网络数据 AT 指令

9.1 AT+CACHE:缓存保存功能

类型:常规设置指令 格式: AT+CACHE=1 A 缓存保存使能, 取值范围 0-2 倍式:AT+CACIL=+<br>A 缓存保存使能,取值范围 0−2<br>0 不开启缓存保存,发送数据失败后会重发,数据以队列形式存储。 n <sub>该任怀任区能</sub>,或值范围 0-2<br>0 不开启缓存保存,发送数据失败后会重发,<mark><br>1 开启缓存保存,数据以队列形式存储。</mark> 0 1171白级任床任,又达数循天双眉云里及,致循以脉列形式任幅。<br>1 开启缓存保存,数据以队列形式存储。<br>2 无缓存功能,发送数据失败不重发,用于传输图片,视屏等大量数据时需要调成该模式。 默认值:+CACHE: 0 <sup>2</sup> 九垓任功能,又运致猫天<sub>双</sub><br>默认值:+CACHE:0<br>示例:配置: AT+CACHE=1 回应: OK <sub>癿量: AT+CACHL</sub>\_\_<br>回应: 0K<br>查询: AT+CACHE? <sub>凹应: or</sub><br>查询: AT+CACHE?<br>回应: +CACHE: 0 回应: +CACHE: 0<br>说明: 最多缓存 10K 数据。 9.2AT+TCPMODBUS: Modbus RTU 转 TCP 功能 类型:常规设置指令 格式: AT+TCPMODBUS=A(,B) <del>×</del>空: 市必以量損マ<br>格式: AT+TCPMODBUS=A(,B)<br>A 转换使能, 取值范围 0−1 A 转换使能,取值范围 0−1<br>0 不开启转换 r 我狭医能,取值氾固 0 T<br>0 不开启转换<br>1 开启转换,将串口接收到的 Modbus RTU 数据转换成 Modbus TCP 数 据发送给服务器<mark>,</mark>反 。<br>1 开启转换,将串口接收到的 Modbus RTU 数据转换成 Modbus TCP 数 据发<br>之将服务器下发的 Modbus TCP 数据转换成 Modbus RTU 数据之后发送给串口 ,刀启投狭,符电口按仪到的 Wodbus KTO 致癌投狭成 Wodbus TCF 致 强叉运结旅务器<br>服务器下发的 Modbus TCP 数据转换成 Modbus RTU 数据之后发送给串口<br>B 可选参数,取值范围 1-4,分别代表 4 个 socket <mark>通道,省略时仅配置通道</mark> 1 nk另备下交的 modbus Tor 致猫书<br>В 可选参数, 取值范围 1−4, 分别<br>默认值: +TCPMODBUS: 0,0,0,0 p 可远参数,取直范围 T 4,万别TC农 4 T SOCKet 通道,目m<br>默认值: +TCPMODBUS: 0,0,0,0<br>示例: 配置: AT+TCPMODBUS=1,4(开启第四条轮循指<mark>令</mark>) 回应: OK 回应: OK<br>查询: AT+TCPMODBUS? 回应: +TCPMODBUS: 0,0,0,0 注意:该功能与注册包随数据发送相冲突。 9.3 AT+TCPHEX:服务器 HEX 转换 类型:常规设置指令 格式: AT+TCPHEX=A(.B) <del>\*</del>空: 市必以直捐マ<br>格式: AT+TCPHEX=A(,B)<br>A 转换使能, 取值范围 0−1 0 不开启转换 1 开启转换。开启转换时,服务器下发的数据会被转换为 HEX 下发到串口,串口收到的数据 ーマイ·カ石投送<br>1 开启转换。开启转换时,服务器下<br>会被转换为 ASCII 发送到服务器。 会被转换为 ASCII 发送到服务器。<br>B 可选参数. 取值范围 1-5 1-4 分别代表 4 个 socket 通道,省略时仅配置通道 1(默认) 5 马远<del>参致,</del>政直迟<br>1−4 分别代表 4 个 s<br>5 代表短信通道 默认值: +TCPHEX=0, 0, 0, 0, 0 示例:配置: AT+TCPHEX=1,1 <sub>值: +1</sub>cPnEx=0, 0, 0, 0, 0<br>: 配置: AT+TCPHEX=1, 1<br>(开启第一路的 HEX 转换) (开启第一路的 HEX 转换)<br> 回应: OK 查询: AT+TCPHEX? 回应: +TCPHEX: 1,1,0,0,0

### <sup>第</sup> <sup>24</sup> 页 共 35 <sup>页</sup>

说明: 该功能打开后, 串口发送 HEX 字符串 0x12 0x34 0x56, 网络端会收到, 0x31 0x32 说明:该功能打开后,串口发送 HEX 字符串 0x12 0x34 0x56,网络端会收到,0x31 0x32<br>0x33 0x34 0x35 0x36 既实现了串口端发送 HEX 格式的 123456,服务器收到 ASCII 格式的 123456,如果串口端发送 ASCII 格式的 123456,也就是发送 HEX 格式的 31 32 33 34 35 36 那 0x33 0x34 0x35 0x30 既买现丁甲口编及区 HEX 恰式的 123450,服务器收到 ASCII 俗式的<br>123456,如果串口端发送 ASCII 格式的 123456,也就是发送 HEX 格式的 31 32 33 34 35 36 那<br>么服务器会收到 HEX 格式的,33 31 33 32 33 33 33 34 33 35 33 36,ASCII 格式的 313233343536。 也就是说该功能会把串口端收到的数据转换为 ASCII 格式发送到网络,同理网络端发送的数据会 也就是说该功能会把串口端收到的数据转换为 ASCII 格式发送到网络,同理网络端发送的数据会<br>被转换为 HEX 格式发送到串口。

注意: 该功能打开后, 如果网络端下发的数据不符合 HEX 数据的格式, 如果出现了 0-9, w+₹+\*>> 1L^ 怕式交运到中口。<br> 注意:该功能打开后,如果网络端下发的数据不符合 HEX 数据的格式,如果出现了 0−9,<br>a−f,A−F 之外的数据,该功能将不会生效,本帧数据会原样下发。同时该功能打开后 Modbus RTU 转 Modbus TCP 的功能也同样有效例如:服务器发送 ASCII 格式的数据 00 01 00 00 00 06 01 03 00 Modbus TCP 的功能也同样有效例如: 服务器发送 ASCII 格式的数据 00 01 00 00 00 06 01 03 00<br>00 00 01 串口收到 HEX 格式的数据 01 03 00 00 00 01 84 0A 同理如果串口发送 HEX 格式的 01 modbus for 的功能也向任有双例如: 旅方語文区 ASCII 宙式的致猫 00-01-00-00-00-00-01<br>00-00-01 串口收到 HEX 格式的数据 01-03-00-00-00-01-84-0A 同理如果串口发送 HEX 格式<br>03-02-01-02-38-15 服务器收到 ASCII 格式的 00-01-00-00-00-05-01-03-02-01-02。 9.4 AT+SENDID:多路数据协议区分配置

类型:特殊指令

格式:AT+SENDID=A

A 使能参数, 范围 0~1, 1 代表开启协议区分使能, 当使能开启时, 串口收到数据包的第一个 字节将作为通道区分位,字符"1","2","3","4"分别代表数据通道 1,2,3,4;字符"5"代 表短信通道;其余字符则数据会向所有通道发送。在开启使能后情况如下:例 1:串口收到数据" 2WINSUNZK",那么 DTU 会向通道 2 所配置的连接传输字符串"WINSUNZK"; 例 2:串口收到数据" 农短信通道,共求于19对致强会向所有通道交运。在开启医能启情死如下: 例 1:中口仅到数据"<br>2WINSUNZK",那么 DTU 会向通道 2 所配置的连接传输字符串"WINSUNZK"; 例 2: 串口收到数据"<br>5WINSUNZK",那么 DTU 会向短信透传参数中的目标号码发送内容为字符串"WINSUNZK"的短信;例 5WINSUNZK",那么 DTU 会向短信透传参数中的目标号码发送内容为字符串"WINSUNZK"的短信; 例<br>3:串口收到数据"WINSUNZK",那么 DTU 会向所有配置的数据通道(不包括短信)发送字符串" INSUNZK",由于第一个字符被当做通道号了,所以会被去掉; 例 4:DTU 接收到通道 2 配置连接所 3:中口收到数据 WINSONZK , 那么 DTO 会向所有配置的数据通道 \P\它拍短眉\ 文区于付申<br>INSUNZK", 由于第一个字符被当做通道号了, 所以会被去掉; 例 4: DTU 接收到通道 2 配置连接所<br>下发的数据时: 如果收到数据为" SERVER", 那么 DTU 会向串口发送字符串" 2SERVER",<mark>其中"</mark> 2" 下发的数据时:如果收到数据为" SERVER", 那么 DTU 会向串口发送字符串" 2SERVER" , 其中" 2"<br>为 DTU 自动添加的通道号。<br> 默认值:+SENDID:0 为 DTU 自动添加的通道号。

ro 自动/\*/加的通道与。<br>默认值: +SENDID: 0<br>示例: 配置: AT+SENDID=1

回应: OK <sub>印旦: AT+SEND1D=1</sub><br>回应: OK<br>查询: AT+SEND1D? <sub>凹应: ok</sub><br>查询: AT+SENDID?<br>回应: +SENDID: 0 OK

9.5 AT+TRACE:配置各通道数据关联

类型:常规设置指令,仅当串口 2 的功能配置为数据透传时,该指令所配置的功能才生效 格式:AT+TRACE=A,B <del>大空</del>: 帝观以直捐ヲ, 以ヨ中ロ<br>格式:AT+TRACE=A, B<br>A 数据通道,取值范围 0<del>-</del>6

0 同时设置所有通道

- 0 同时设置所有通道<br>1 通道 1 数据关联性
- 。同时设量所有通道<br>1 通道 1 数据关联性<br>2 通道 2 数据关联性
- 
- 通道 + 数猫关联性<br>2 通道 2 数据关联性<br>3 通道 3 数据关联性
- 3 通道 3 数据关联性<br>4 通道 4 数据关联性
- 5 短信通道数据关联性

6 串口间数据关联性,此情况下,B 为非 0 时,两个串口数据相互转发,为 0 时则两个串口 数据无关联

### B 数据关联性

- ル<del>ス</del><br>Β 数据关联性<br>0 同时接收串口 1 和串口 2 的数据 5 <sub>致過天状に</sub><br>0 同时接收串口 1 和串口 2 的<br>1 接收来自串口 1 的数据
- 1 接收来自串口 1 的数据<br>2 接收来自串口 2 的数据
- 
- 默认值: +TRACE: 0, 0, 0, 0, 0, 0

#### <sup>第</sup> <sup>25</sup> 页 共 35 <sup>页</sup>

示例:配置: AT+TRACE=2,1

- : 配置: AT+TRACE=2,1<br>(配置通道 2 数据仅来自串口 1) <sub>配量: Alinad<br>配置通道 2 数<br>回应: OK</sub>
	-
	- 回应: OK<br>查询: AT+TRACE?
	- 回应: +TRACE: 0,2,0,0,0,0
	- OK
- 注意:请认真了解该指令,否者配置后会影响正常使用,可以恢复出厂设置解决。

### 第十章 GPS AT 指令

- 10.1 AT+GPS:查询基站信息
	- 类型:特殊指令
	- 说明:查询基站信息
	- 示例:查询: AT+GPS
		- 回应: +GPS: Lac:0x581b,CellId:0x0b8aa201

OK

<sub>回应: '</sub>G-3. Eac. 0x361b, ce111d. 0x0boaazo1<br>0K<br>注意: <mark>该 GSP 信息是通过基站定位换算得到的,定位并不一定精确, 刷新频率为 1 分钟一次。</mark> 注意:该 GSP 信息是通过基站定位换<br>10.2 <mark>AT+GPSINF0: 查询经纬度</mark>

- 类型:特殊指令
- 说明:查询经纬度信息
- 示例:配置: AT+GPSINFO 回应: +GPSINFO: 030.1842195,120.2400433 OK

注意: 如果打开 GPS 模块定位功能, 该指令获得的是 GPS 模块定位数值, 否者为基站定 位结果。

- 10.3AT+UART2CFG:配置通道 2 功能
	- 类型:常规设置指令
	- 格式: AT+UART2CFG=A <del>大</del>室: 市死以直狙マ<br>格<mark>式: AT+UART2CFG=</mark><br>A 取值范围 0−2
	- A 取值范围 0-2<br>0 不启用
	-
	- 1 通道 2 作为数据透传通道 。<br>- 通道 2 作为数据透传通道<br>2 通道 2 作为 GPS 数据通道
	- 通道 2 TF为数强度T<del>e通道</del><br>2 通道 2 作为 GPS 数据通道<br>默<mark>认值: +UART</mark>2CFG: 0
	-
	- z 通道 z r-*y*y drs 数猫通道<br>默认值: +UART2CFG: 0<br>示例: 配置: AT+UART2CFG=2 回应: OK
		-
		- 查询: AT+UART2CFG? 回应: +UART2CFG: 2
		-

OK

回应: +UART2CFG:2<br>OK<br>注意,该功能打开的话,将不会进入低功耗。如果需要 GPS 模块定位的话,需要打开该串口。

- 10.4AT+GPSCFG:配置 GPS 功能
	- 类型:常规设置指令
	- 格式: AT+GPSCFG=A, B, C, D

#### <sup>第</sup> <sup>26</sup> 页 共 35 <sup>页</sup>

#### — 深圳为胜智控技术有限公司 -

A GPS 模式,单字节从最低位到高位分别为 GPS 总开关、第一到第四路上报开关, A GPS 模式,单字节从最低位到高位分别为 GPS<br>串口定时上报开关、高 2 位保留不生效。 串口定时上报开关、高 2 位保留不生效。<br>0 00000000b 不开启 GPS 总开关及任何通道 1 00000001b 开启 GPS 总开关,不开启串口及网络上报 3 00000011b 开启 GPS 总开关, 不开启串口上报, 开启通道 1 上报 13 00001101b 开启 GPS 总开关,不开启串口上报,开启通道 2,3 上报 ... 以此类推 B 上报周期,单位秒 以此关谁<br>B 上报周期,单位秒<br>>0 超时后往设置的通道上报定位信息。 b 土城周<del>朔,</del>辛世秒<br>>0 超时后往设置的通道上报<br>C 初始化超时,单位秒 C 初始化超时,单位秒<br>0 无论 GPS 是否初始化成功,不会重启 o 初妇に廻門,手匹砂<br>0 无论 GPS 是否初始化成功,不会重启<br>>60 如果设定时间内 GPS 没有初始化成功则重启模块。 o 元论 drs 是百初妇に成<br>>60 如果设定时间内 GPS<br>D GPS 信息上报格式 D GPS 信息上报格式<br>O GPRMC 格式<br>1 GBRMC 格式 0 GPRMC 格式 o drimo 伯式<br>1 GBRMC 格<mark>式</mark><br>2 GNRMC 混合模式 - GBRWC 悟式<br>2 GNRMC 混合模式<br>3 GP 经纬<mark>度格</mark>式 3 GP 经纬度格式<br>4 GB 经纬度格式 5 GN 混合模式经纬度格式 默认值: +GPSCFG: 0,60,0,0 5 ต่า <sub>/起日候</sub>式空动支件式<br>默<mark>认值: +GPSCFG: 0,60,0,0</mark><br>示例: 配置: AT+GPSCFG=3,60,60,0 <sub>值: 'droord. o<br>: 配置: AT+GP<br>回应: OK</sub> 回应: OK<br>查询: AT+GPSCFG? 回应: +GPSCFG: 3,60,60,0 OK

### 第十一章 物模型数据点采集 AT 指令

11.1 AT+POLL:轮循使能

- 类型:常规设置指令
- 格式:AT+POLL=A,B,C
- A 自定义轮循使能,取值范围 0-1 0 关闭数据采集功能
- 
- 1 开启字串采集,透明上报 。<sub>天闪致诡不未切能</sub><br>1 开启字串采集,透明上报<br>2 寄存器采集,JSON 上报
- 
- ' 가百于中未呆,迈····工<br>2 寄存器采集,JSON 上报<br>B 轮循时间间隔,取值范围 1-65535,表示每条启用指令间的时间间隔,单位秒 ∠ 哥仔翻来案,336N 工报<br>B 轮循时间间隔,取值范围 1-65535,表<br>C 轮循数据输入格式,取值范围 0-1
- 

C 轮循数据输入格式,取值范围 O−1<br>0ASCII 格式, 设置为 0 表示之后输入的轮循指令均为以 ASCII 形式轮循, 即输入什么字串 就轮询什么字串 。ASOTT 宿式, 设直为 0 农亦之启输入的北帽指マ功为以 ASOTT 形式北帽, 即输入IT公于甲<br>询什么字串<br>1 HEX 格式, 设置为 1 表示之后输入的轮循指令需要满足 HEX 格式, 轮循时会自动转成 16

<sub>观北 阿什</sub>公子中<br> 1 HEX 格式,设置为 1<br>进制对应的 ASCII 字串

#### <sup>第</sup> <sup>27</sup> 页 共 35 <sup>页</sup>

默认值: +POLL:0, 10, 1 默认值:+P0LL : 0, 10, 1<br>示例:配置: AT+P0LL=0, 1, 1 回应: OK 回应: OK<br>查询: AT+POLL? 回应: +POLL: 0,10,1 OK 注意:只有在透传模式,同时网络连接已经建立的时候才会有轮循。 11.2 AT+POLLSTR:轮循字串设置 类型:常规设置指令 格式:AT+POLLSTR=A,B,C,"D" A 轮循字串号,取值范围 1-10 借<del>式: ATT-OLLSTN-A</del>, B, <del>C, D</del><br>A 轮循字串号,取值范围 1-10<br>B 字串轮循使能,取值范围 0-1 c 花帽于中乌,政唱〉<br>B 字串轮循使能,取<br>0 禁用该条轮循 0 禁用该条轮循<br>1 启用该条轮循 o <sub>宗</sub>用该宗北帽<br>1 启用该条轮循<br>C 字串 CRC 使能,<mark>取值范围 0</mark>~1 - <sub>月历以宋北</sub><br>C 字串 CRC 使<br>O 无操作 0 无操作<br>1 对所输入字串进行 Modbus CRC 校验并在轮循时添加在字串末尾 o 元;\*;;<br>1 对所输入字串进行 Modbus CRC 校验并在轮循时添加在字串末尾<br>D 轮循字串数据,如果在 AT+POLL 指令中设置了 HEX 标志位为 1,那<mark>么必须以</mark> 16 进制输入,轮询时自动转换成 BIN 格式(例:所输入字串为"313233414243", 16 进制输入, 轮询时自动转换成 BIN 格式(例: 所输入字串为"313233414243",<br>实际轮循的字串为"123ABC")具体字符对应关系可以对照以下网 http://ascii.911cha.com/ 默认值: +POLLSTR:1, 0, 0, "313233" +POLLSTR:2,0,0,"414243" ·FoLL3TR.2, 0, 0, 414243<br>. . .<br>示例:配置: AT+P0LLSTR=4, 1, 0, "313233"(开启第<mark>四条</mark>轮循指令) 配置: AT+POLL<br>回应: OK 说明:如果需要配置特殊字符的话,可以配置整个字串转为 HEX 配置进去。 说明:如果需要配置特殊字符的话,可以配置整<br>11. 3 AT+JSONCFG: 轮循 JSON 使能配置 类型:常规设置指令 格式:AT+JSONCFG=A,B[,"C",D,E] <del>ス</del>空: 市然以直頂マ<br>格式: AT+JSONCFG=A, B[, "C", D, E]<br>A 轮循字串号, 取值范围 1-10 借式: RT1550NCLG=R, B上, C , D,<br>A 轮循字串号,取值范围 1−10<br>B 轮循使能,取值范围 0−1 B 轮循使能,取值范围 0-1<br>0 不开启 JSON 转换 b 花情医能,球直范围 V T<br>0 不开启 JSON 转换<br>1 开启 JSON 转换,开启该使能后,POLLSTR 的使能不再起作用 0 小刀石 030N 投換<br>1 开启 JSON 转换,<br>C JSON 关键字 C JSON 关键字<br>D 数据来源, 取值范围 O−1 c oson <sub>天诞于</sub><br>D 数据来源,取值范围 O−1<br>O Modbus RTU,可以根据 Modbus 协议进行数据解析 レ <sub>致過不厭,月</sub><br>0 Modbus RTU,<br>1 自定义 1 自定义<br>E 固定为 0 备注:所有打包类型最终数据均会增加一个 Device\_ID 字段,对应设备的 Device\_ID。 」 L 画足为 o<br>备注:所有打包类型最终数据均会增加一个 Device\_ID 字段,对应设备的 Dev<br>例如 Device\_ID:" 864523169854135",如果不想要的话可以吧设备 ID 设置为空。 面左: *바*ョ고은조塞<sub>聚發奶的云相加</sub><br>Device\_ID:" 864523169854135",如果不想要<br>示例: 配置: AT+JSONCFG=1,0,"name",0,0 示例: 配置: AT+JSONCFG=1,0,"name",0,0<br>回应: OK 查询: AT+JSONCFG? 凹应: JN<br>查询: AT+JSONCFG?<br>回应: +JSONCFG: 1,1,"r103",0,0 +JSONCFG: 2,1,"r104",0,0 +JSONCFG: 2, 1, "r104", 0, 0<br>+JSONCFG: 3, 1, "r107", 0, 0

+JSONCFG: 4,1,"r120",0,0

11.4 AT+REGCFG:轮循 JSON 寄存器配置

类型:常规设置指令 格式:AT+REGCFG=A, B, C, D, E, F, G, H, I, "J", K, L <del>ス</del>空: 市死以直担マ<br>格式: AT+REGCFG=A, B, C, D, E, F, G,<br>A 轮循字串号,取值范围 1-10 A 轮循字串号,取值范围 1-10<br>B 从站地址,取值范围 1-255<br>C 功能码,1-4 B 从站地址, 取值范围 1-255 b 从<sub>如地址,秋世氾固</sub><br>C 功能码,1−4<br>1, 2 开关量(暂无) 5 <sub>功能妇,「 4<br>1, 2 开关量(暂<del>〕</del><br>3, 4 模拟量</sub> +,∠ ファ<del>ス</del>量 ヽ自*λノ*<br>3,4 模拟量<br>D 寄存器地址,取值范围 0−65535 <sub>3, 4</sub> •<sub>保</sub>;<sub>必重</sub><br>D 寄存器地址,取值范围 0−65535<br>E 数据长度,取值范围 2 或 4 字节 E 数据长度,取值范围 2 或 4 字节<br>F 数据格式,取值范围 0−6<br>0 16 位 有符号数 F 数据格式, 取值范围 0-6 ' 致癌悟式,取值氾固<br>0 16 位 有符号数<br>1 16 位 无符号数 0 10 位 有付 5 致<br>1 16 位 无符号数<br>2 16 位 按位读取 2 16 位 按位读取<br>3 32 位 有符号数<br>4 32 位 无符号数 4 32 位 无符号数 5 32 位 浮点型数 G 布尔值所在位置,取值范围 1-16,仅 16 位 按位读取生效 。32 <sub>比 仔点至致<br>G 布尔值所在位置,取值范围 1−16,仅 16 位 按位读取生<br>H 字节顺序,取值范围 0−4,仅 32 位 浮点型数生效</sub> H 字节顺序,取值范围 0-4,仅 32 位 浮点型数生效<br>0 ABCD יו איירו<del>ד</del><br>0 ABCD<br>1 CDAB 0 ABOD<br>1 CDAB<br>2 BADC 2 BADC<br>3 DCBA I 保留小数点位数,取值范围-9~9,正数小数点左移,负数小数点右移. 。JCCR<br>I 保留小数点位数,I<br>J 是否添加单位 」<sub>体国</sub>小数点应数,<br>J 是否添加单位<br>K 是否包含引号 5 <sub>走日冰加丰</sub><br>K 是否包含引号<br>0 不包含引号 0 不包含引号<br>1 数据增加引号 L 串口轮循间隔, 取值范围>500ms, 轮循完该条指令后经过多久轮询下一条(单位毫秒) · 数据有加引 5<br>L 串口轮循间隔,取值范围>500<mark>ms,</mark>轮循完该条指令后经过多久轮询下一条(单位毫秒)<br>注意:数据左移,会保留 2 位小数位,如果小于 2 位,则会上报 0.00,例如本来寄存器数 」中口北傾向隔,敢值泥固25000s,北傾无以东損ヲ眉经及<mark>乡</mark><br>注意:数据左移,会保留 2 位小数位,如果小于 2 位,则会」<br>据<mark>为 2,左移 2 位为 0.02; 左移 3 位就变为了 0.00。</mark> 左忌: 致過左杉, 云床宙 2 位小数位, 如来小」 2 位,<br>据为 2, 左移 2 位为 0 02; 左移 3 位就变为了 0 00。<br>示例: 配置: AT+REGCFG=1,1,3,0,4,5,1,0,-3,"",0,2000 カッス, *生物* 2 |<br>配置: AT+REGO<br>回应: OK 回应: OK<br>查询: AT+REGCFG? 回应:+REGCFG: 1,1,3,0,4,5,1,0,-3,"",0,2000 +REGCFG: 1, 1, 3, 0, 4, 5, 1, 0, −3, "", 0, 2000<br>+REGCFG: 2, 1, 3, 0, 4, 5, 1, 0, −3, "", 0, 2000 +REGCFG: 2, 1, 3, 0, 4, 5, 1, 0, -3, "", 0, 2000<br>+REGCFG: 3, 1, 3, 0, 4, 5, 1, 0, -3, "", 0, 2000<br>+REGCFG: 4, 1, 3, 0, 4, 5, 1, 0, -3, "", 0, 2000 +REGCFG: 4,1,3,0,4,5,1,0,-3,"",0,2000 ......

注意:只有在透传模式,同时网络连接已经建立的时候才会有查询指令。 11.5AT+JSOSNSPEED 配置 JSON 携带 GPS 速度信息

11.5AT+JSOSNSPEED 配置 JSON 携带 GPS 速度信息<br> 类型: 常规设置指令,仅当设备带有 L26C 定位模块, 且打开 GSP 下, 该指令所配置的功能才 生效

格式: AT+JSONSPEED=A, B, "C" 格式: AT+J<br>A 使能位:

0 json 数组不携带 GPS 速度信息 0 json 数组不携带 GPS 速度信息<br>1 json 数组携带 GPS 速度信息 1 json 数组携带 GPS 速度信息<br>B json 携带速度的数据格式,<br>O 代表字符串类型 B ison 携带速度的数据格式, 1 代表浮点型(步长 0.0001) C JSON 速度信息的 KEY 字串 默认值: +JSONSPEED=0, "" 。JSON 还反旧恶的 NLT 于中<br>默认值:+JSONSPEED=0, " "<br>示例:配置: AT+JSONSPEED=1, 1, " Speed" 回应: OK 回应: OK<br>查询: AT+JSONSPEED? 回应: +JSONSPEED: 1,1,"Speed"

OK

如上述设置后,JSON 上传的时候会携带 GPS 速度信息,需要注意的是,该条指令需要在 GPS 。<br>如上述设置后,JS0N 上传的时候会携带 GPS 速度信息,需要注意的是,该条指令需要在 GPS<br>信息总开关打开后才有效(AT+GPSCFG)。在没有得到速度信息时上报的速度为 0。(版本 3.6.8 后 ,如工处设量启,330N 工民的时候会拐击 GPS 速度旧感,需<br>信息总开关打开后才有效(AT+GPSCFG)。在没有得到速度信息时<br>添加该指令。)在没有获得 GPS <mark>速度的时候,会上传 0.001</mark> 添加该指令。)在没有获得 GPS 速度的时候,会上传 0.001<br>11. 6 AT+JSOSNLOCATTO<mark>N 配置 JSON 携带位置信息</mark>

11.6 AT+JSOSNLOCATION 配置 JSON 携带位置信息<br> 类型: 常规设置指令,仅当设备带有 L26C 定位模块, 且打开 GSP 下, 该指令所配置的功能才 生效

格式: AT+JSONLOCATION=A, B, "C", "D"

- 格式: AT+JSONLOCATION=A,B,"C","D"<br>A 使能位 O json 上报不携带 GPS 定位数据 HELG: ATT530NEOCATTON-A, B,<br>A 使能位 O json 上报不携带 GP<br>1 json 上报携带 GPS 数据
- 1 json 上报携带 GPS 数据<br>B 格式位
- 
- <sub>J</sub>son 王报房帝 Gr3 致<sub>i</sub><br>B 格式位<br>0 上报字符串经纬度 b 倍式位<br>0 上报字符串经纬度<br>1 上报字符串 RMC
- 
- 1 上报字符串 RMC<br>2 分开上报浮点型经纬度
- C 格式位为 0 或 1 的时候 Key 字符串

D 格式为 2 的时候,经度对应的 Key 字符串

默认值: +JSONLOCATION=0, 2, "Longitude", "Latitude"

レ 伯氏乃 Z 的的医, 经反对应的 Ney 于19中<br>默认值: +JSONLOCATION=0,2,"Longitude","Latit<mark>ude"</mark><br>示例: 配置: AT+JSONLOCATION=1,2,"Longitude","Latitude" 回应: OK

- 
- 回应: OK<br>查询: AT+JSONLOCATION?
- 回应: +JSONLOCATION: 1,2,"Longitude","Latitude"

OK

如上述设置后,JSON 上传的时候会携带 GSP 定位信息,需要注意的是,该条指令需要在 GSP 信息总开关打开后才有效(AT+GPSCFG)。在没有得到定位信息时上报的内容为 0。(版本 3.6.8 后 添加该指令)。

11.7 AT+JSOSNTIME 配置 JSON 携带 GPS 时间信息

类型:常规设置指令,仅当设备带有 L26C 定位模块,且打开 GSP 下,该指令所配置的功能才 生效

格式: AT+JSONTIME=A,B, "C" 格式: AT+JSON<br>A 使能位

- 
- A 使能位<br>0 json 上报不携带 GPS 时间
- 1 json 上报携带 GPS UTC 格式时间 o json 工报平房市 drs n<sub>Jl</sub>oj<br>1 json 上报携带 GPS UTC 格式<br>B 时间格式 0 字符串格式
- B 时间格式 0 字符串格式<br>1 浮点型(000000.01)
- 
- C JSON 时间信息的 KEY 字串

### <sup>第</sup> <sup>30</sup> 页 共 35 <sup>页</sup>

默认值: +JSONLOCATION=0.0. "UTC"

默认值: +JSONLOCATION=0, 0, "UTC"<br>示例: 配置: AT+JSONLOCATION=1, 0, "UTC" 回应: OK

回应: OK<br>查询: AT+JSONLOCATION?

回应: +JSONLOCATION: 1,0,"UTC"

OK

如上述设置后,JSON 上传的时候会携带 GSP 时间信息,需要注意的是,该条指令需要在 GSP 信息总开关打开后才有效(AT+GPSCFG)。在没有得到 GPS 信息时上报的内容为 0.01。(版本 3.6.8 后添加该指令)。 3.6.8 后添加该指令)。<br>11.8 AT+JSONPUBTIME 配置 JSON 每组上报周期

类型:常规设置指令 格式: AT+JSONPUBTIME=A A 每组上报的间隔,单位秒 默认值: +JSONPUBTIME=0,"" r <sub>受组工报的回隔,丰业秒<br>默认值: +JSONPUBTIME=0, " "<br>示例: 配置: AT+JSONPU<mark>BTIME</mark>=30</sub> 回应: OK 配量: AT+JSONFOBTTML-50<br>回应: OK<br>查询: AT+JSONLOCATION? <sub>凹应: on</sub><br>查询: AT+JSONLOCATION?<br>回应: +JSONLOCATION: 30 OK 回应: +JSONLOCATION: 30<br>OK<br>如上述设置后, 30 秒上传一次 json 数据

11.9 AT+JSONFORMAT 配置 JSON 打包方式

类型:常规设置指令 格式: AT+JSONFORMAT=A <sub>大学</sub>: 市风以量損マ<br>格式: AT+JSONFORMAT<br>A 0 自定义打包 A 0 自定义打包<br>1 阿里云 Alink Json 2 OneNET Studio 打包方式 默认值: +JSONFORMAT=0 <sub>2</sub> onewer studio <del>g</del>jesjjit<br>默认值: +JSONFORMAT=0<br>示例: 配置: AT+JSONFORMAT=1 回应: OK ill』: AT+JSONFORMAT=T<br>回应: OK<br>查询: AT+JSONFORMAT? 回应: +JSONFORMAT: 1 OK

### 第十二章短信 AT 指令

### 12.1 AT+WORKMODE: 短信透传模式设置

类型:特殊发送指令 格式: AT+WORKMODE=A <del>ス</del>空: <sub>行</sub>外叉区指マ<br>格式: AT+WORKMODE=A<br>A 模式使能, 取值范围 0-3 ren: AT-WOKKWOD<br>A 模式使能,取值<br>O 仅数据透传模式

#### <sup>第</sup> <sup>31</sup> 页 共 35 <sup>页</sup>

1 仅短信透传模式

- 2 数据透传模式下,支持短信 AT 配置参数,此项不包含短信透传功能(
- 3.1.1
- 2 致循迈良候式下,又每短信 AT 配直参数,此项不已音短信迈良。<br>3.1.1<br>之后的版本默认都支持短信 AT 配置,不用再配置成该模式) 。<br>之后的版本默认都支持短信 AT 配置,<br>3 既有数据透传,也有短信透传
- 3 既有数据透传,也有短信透传<br>默认值: +WORKMODE: 0
- 
- 。以有数過251%,也有短同251%<br>默认值: +WORKMODE: 0<br>示例: 配置: AT+WORKMODE=1 回应: OK
	-
	- ii\_i\_: AT+WORKMODE=1<br>回应: OK<br>查询: AT+WORKMODE? <sub>凹应: OK</sub><br>查询: AT+WORKMODE?<br>返回: +WORKMODE: 1
	-
	- OK
- 12.2 AT+SMSSEND:AT 指令发送短信功能

类型: 常规设置指令

- 格式:AT+SMSSEND="A",B,C,"D"
- <del>ス</del>空: 市必以直捐マ<br>格式: AT+SMSSEND="A",B,C,"D"<br>A 目标号码,目前<mark>仅支持单个号</mark>码 rent: ATTSMSSEND<br>A 目标号码,目前<br>B 默认为 O
- 
- r 白标<sub>乌码,白前区。</sub><br>B 默认为 0<br>C 数据输入格<mark>式</mark> p <sub>款以为 )</sub><br>C 数据输入格式<br>0 ASCII 模式
- 0 ASCII 模式<br>1 HEX 模式
- 
- D 数据内容,最大长度 256 字节
- r ncx <sub>悮式</sub><br>D 数据内容,最大长度 256 字节<br>示例: 配置: AT+SMSSEND="137XXXXXXXX",0,0,"WINSUNZK" ry音, <sub>取入 K/反</sub><br>配置: AT+SMSS<br>回应: OK
	-
	- 配量: AT+SMSSEND= 137XXXXXXXX ,0,0, WINSONZK<br>回应: OK<br>配置: AT+SMSSEND="137XXXXXXXX",0,1,"54415354454B"(实际发送内容为 WINSUNZK) <sub>回应: OK</sub><br>配置: AT+SMSSI<br>回应: OK
- 回应: OK<br>12.3 AT+REVNUM: 设置短信透传号码

类型: 常规设置指令, 36X 设备目前后两个参数不起作用, 所以不需要设置后两个参数 格式: AT+REVNUM="A"(, B, C) <sub>天宝</sub>: 常风设量指マ,30x 设备自前启网 | 参致小起作用,所以小需<br>格式: AT+REVNUM="A"(,B,C)<br>A 为手机号码,可以同时输入多个手机号,中间以分号(;)分隔 B 发送数据的编码格式,可省略 0:UTF7,纯英文数字编码 1:BIN,二进制,发送什么,对方收到什么 0: Uniz, <sub>纪天文奴于洲吗</sub><br>1: BIN, 二进制, 发送什么<br>2: Unicode 大端模式 3:UTF8 2: Gnicode 大<sub>物保</sub>式<br>3: UTF8<br>4: GB2312, 一般串口助手的编码为 GB2312 <sub>3: 011 o<br>4: GB2312, 一般串口助手的编<br>C HEX 模式选择<mark>,可</mark>省略</sub> 0:直接发送数据 0 11Lx <sub>快式应详</sub>,可<sub>目帽</sub><br>0.直接发送数据<br>1.将数据转为 HEX,例如收到"0102",转为 0x01,0x02 发送。 o: 且<sub>孩久还致猛</sub><br>1: 将数据转为 HEX, 例如收到"01(<br>默<mark>认值: +REVNUM</mark>: "10086",4,0 r: 将致猫投为 IIEA,別ЯН文到 0102 ,投为 0x01,0x0<br>默认值: +REVNUM: "10086",4,0<br>示例: 配置: AT+REVNUM="13888888888;10086",4,0 回应: OK 回应: OK<br>查询: AT+REVNUM? +REVNUM: "10086",4,0 OK

## 第十三章 SIM 卡 AT 指令

- 13.1 AT+ICCID:查询 ICCID 号
	- 类型:特殊指令
	- 示例:配置: AT+ICCID 回应: +ICCID: 89860430111892541942 OK
	- 注意:未识别到卡的时候返回 ERROR。
- 13.2AT+CSQ:查询信号强度
	- 类型:特殊指令
	- 类型:特殊指令<br>说明:第一个参数为信号强度,取值范围 0−31,一般信号需要在 16 以上为正常
	- <sub>天王: 行外損マ<br>说明:第一个参数为信号<br>示例:查询: AT+CSQ</sub> 示例: 查询: AT+CSQ<br>回应: +CSQ: 31.99 OK
- 13.3 AT+CPIN:查询是否识卡
	- 类型:特殊指令
	- 说明:查询 SIM 卡是否识别 示例:查询: AT+CPIN
		- 回应: +CPIN: READY (识卡) OK 查询: AT+CPIN 回应: +CME ERROR (未识卡)
- 13.4 AT+CSTT:APN 设置

类型:常规设置指令 格式: AT+CSTT="A", "B", "C" [, D] <sub>天空: 市次以』<br>格式: AT+CSTT<br>A 接入点</sub> HFL、ATTOSTT=<br>A 接入点<br>B APN 帐号 r <sub>攻八点</sub><br>B APN 帐号<br>C APN 密码 D APN 类型,(固件 3.2.6 以后支持) 0 APN 名码<br>D APN 类型,(I<br>0 公网 APN 0 公网 APN<br>1 专网 APN 无加密 ・ <sub>マ M</sub> APN<br>无加密<br>2 专网 APN PAP 加密 <sub>ル加名</sub><br>2 专网 APN PAP<br>3 专网 APN 3 专网 APN<br>CHAP 加密 。 <sub>マ网 AFN</sub><br>CHAP 加密<br>默认值: +CSTT: "","","",0 ona- <sub>加色</sub><br>默认值:+CSTT: "", "", "", 0<br>示例:配置: AT+CSTT="", "", "", 0 示例:配置: AT+CSTT="", "", "", 0<br>回应: OK 查询: AT+CSTT? 返回: +CSTT: "","","",0 OK

— 深圳为胜智控技术有限公司 ——

注意:1、APN 开启后 NTP 时间同步,OTA远程升级功能将无法使用。2、第一次连接 APN 或 注意: 1、APN 开启后 NTP 时间同步, O T A 远程升级功能将无法使用。2、第一次连接 APN 或<br>者由 APN 切换为正常运营商的时候,第一次连接耗时较长 3 分钟。3、L768H 模块 3.4.5 版本如 果 APN 类型有加密,则需要短接 QL 与 3.3V。

- 13.5AT+TIME:查询实时时间
	- 类型:特殊指令
	- 类型:特殊指令<br>说明:查询实时时间,仅注册上基站后生效(固件 3. 2. 6 以后支持)
	- <sub>天王: 行</sub>森指マ<br>说明:查询实时时间,仅<br>示例:配置: AT+TIME 示例: 配置: AT+TIME<br>回应: +TIME: "20/03/19,14:38:34" OK
- 13.6AT+TIMESTAMP:查询实时时间戳
	- 类型:特殊指令
	- 说明:查询实时时间,仅注册上基站后生效(固件 3.4.0 以后支持)
	- 附: https://tool.lu/timestamp/
	- फ़ल: 르며<del>人</del>마마미, K左加고<br>附: https://tool.lu/timestar<br>示例: 配置: AT+TIMESTAMP 示例: 配置: AT+TIMESTAMP<br>回应: +TIMESTAMP: 1588842164
		- OK

### 第十四章 设备信息 AT 指令

- 14.1 AT+CGMR: 查询版本号
	- 类型:特殊指令
	- 示例:查询:AT+CGMR
		- 回应: Revision: SK-LTE-361 2.0.4 D190716

OK

- 14.2AT+GSN: 查询 IMEI 号
	- 类型:特殊指令
	- 示例:查询:AT+GSN 回应: 865501042107814 OK
- 14.3 AT+DEVICEID:配置模块标识符
	- 类型:特殊指令 格式: AT+DEVICEID=A <sub>天空: 行來担マ<br>格式: AT+DEVICEID<br>A 字符串类型</sub> 侣式: AT+DEVTCETD=A<br>A 字符串类型<br>示例: 配置: AT+DEVICEID="winsunzk001" <sub>中天空</sub><br>配置: AT+DEVI<br>回应: OK
		-
- 回应: OK<br>查询: AT+DEVICEID?
	- 回应: +DEVICEID: "\$(IMEI)"
	- OK
- 14.4 AT+SLEEP:设置设备休眠使能

类型:常规设置指令,用于通过串口设置设备的休眠功能。(3.6.8 以后的版本具有该功能)

格式 AT+SLEEP=E

E:休眠使能位 0 的话设备不会休眠,1 设备会休眠

配置:AT+SLEEP=1

回复:OK

配置:AT+SLEEP?

回复:+SLEEP: 1

设置休眠后,无串口数据,网络下行数据,设备会自动进入休眠降低功耗,有串口数据或 网络下行数据的时候会主动唤醒设备。当 GPS 功能打开的时候, 设备将无法进入休眠状态。